#### **FCT/Unesp – Presidente Prudente Departamento de Matemática e Computação**

#### Programação Orientada a Objetos **Interface Gráfica** Parte IV

#### Prof. Dr. Danilo Medeiros Eler danilo.eler@unesp.br

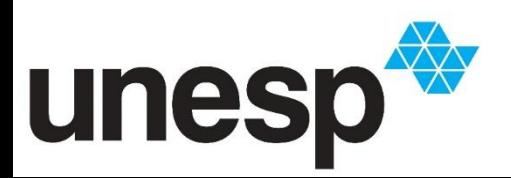

**Departamento de Matemática e Computação Faculdade de Ciências e Tecnologia Unesp – Universidade Estadual Paulista Presidente Prudente/SP, Brasil**

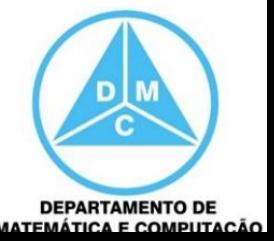

# Aula de Hoje

- Interface de Usuário (IU)
	- *User Interface* (UI)
		- Interface para Vendas
		- Interface para Localização de Clientes
	- Outros Componentes
		- JTable

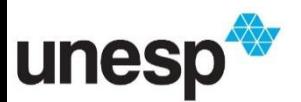

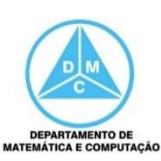

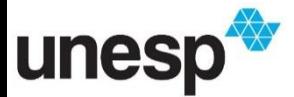

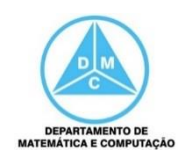

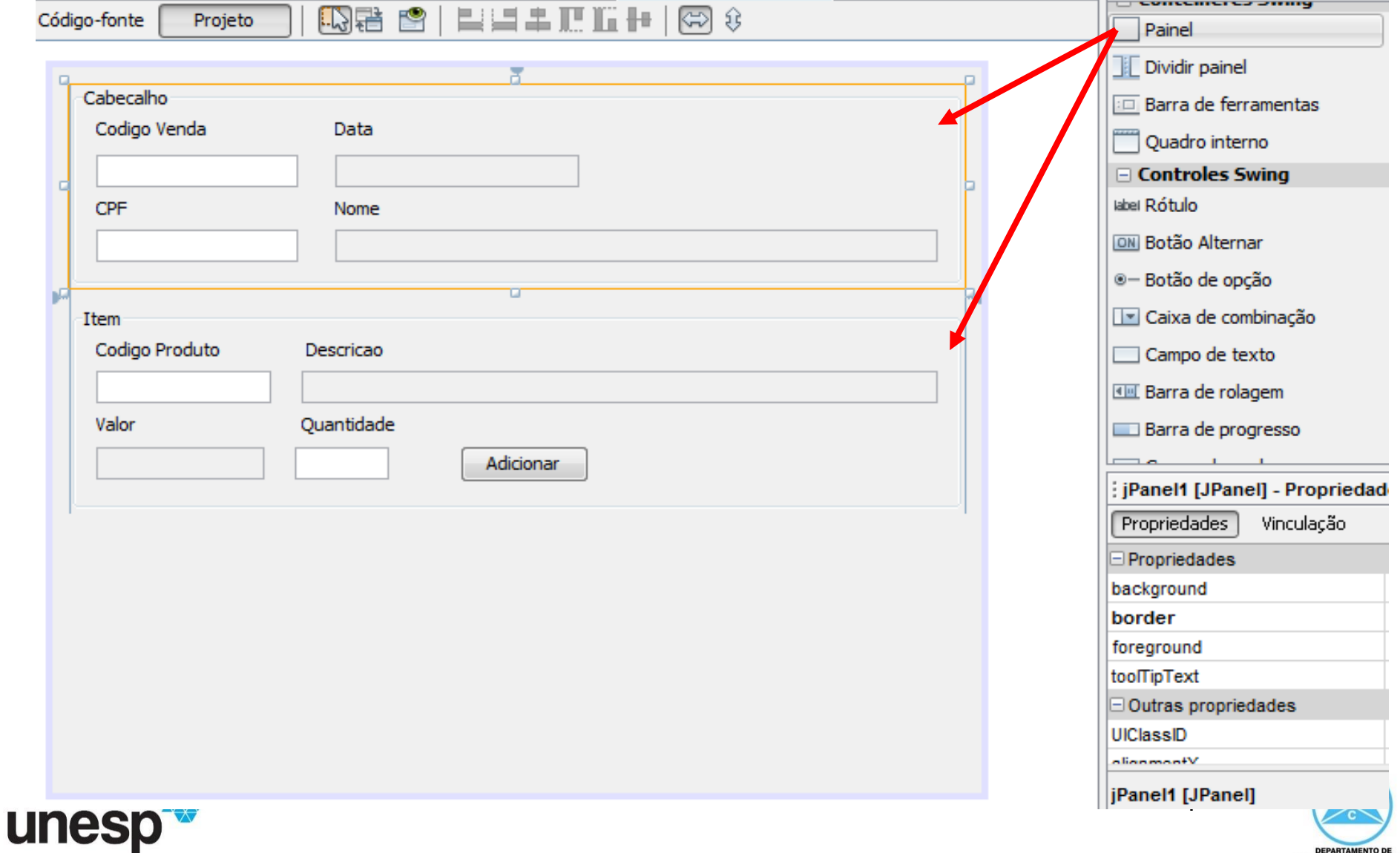

**DEPARTAMENTO DE** MATEMÁTICA E COMPUTAÇÃO

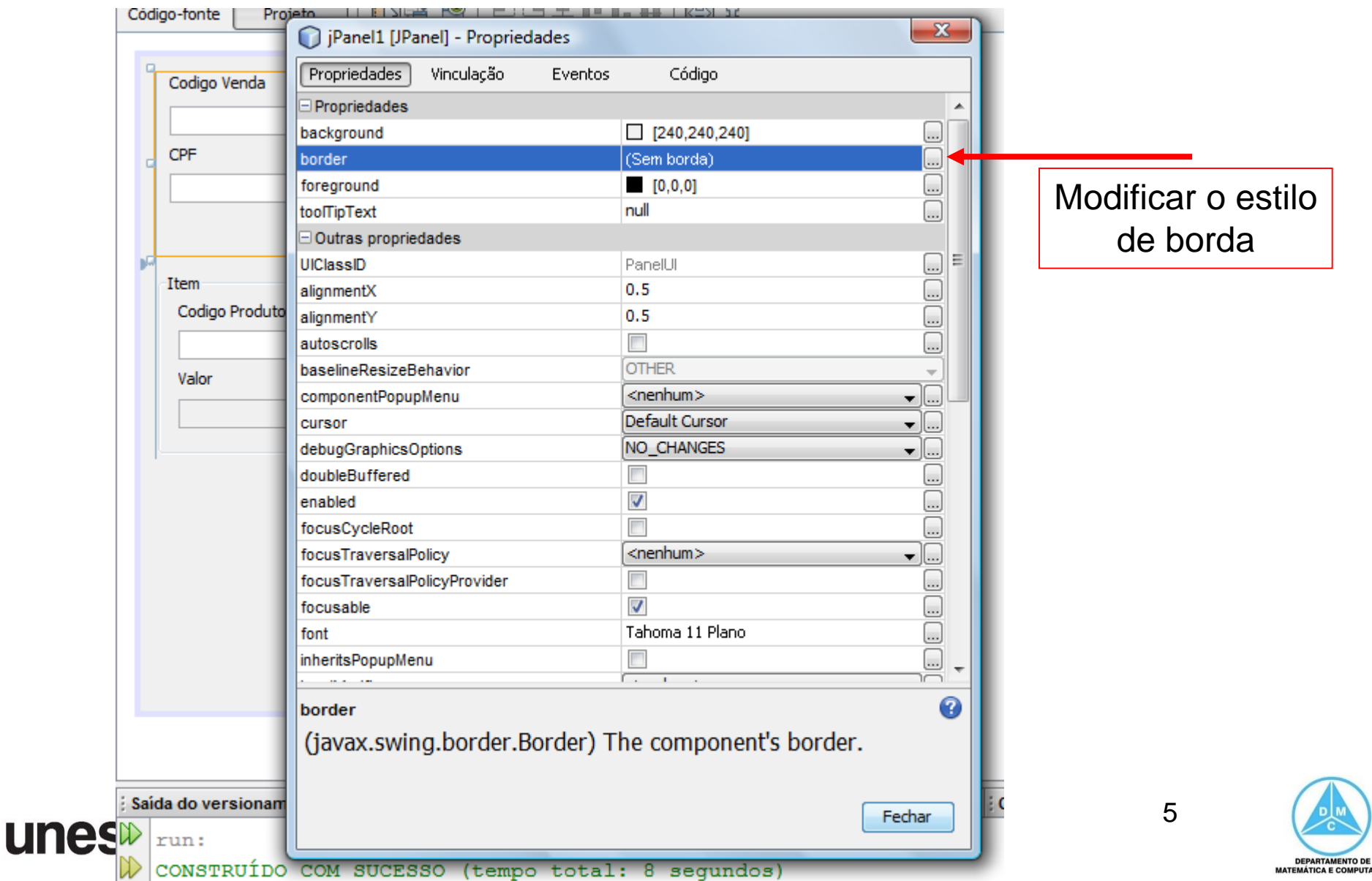

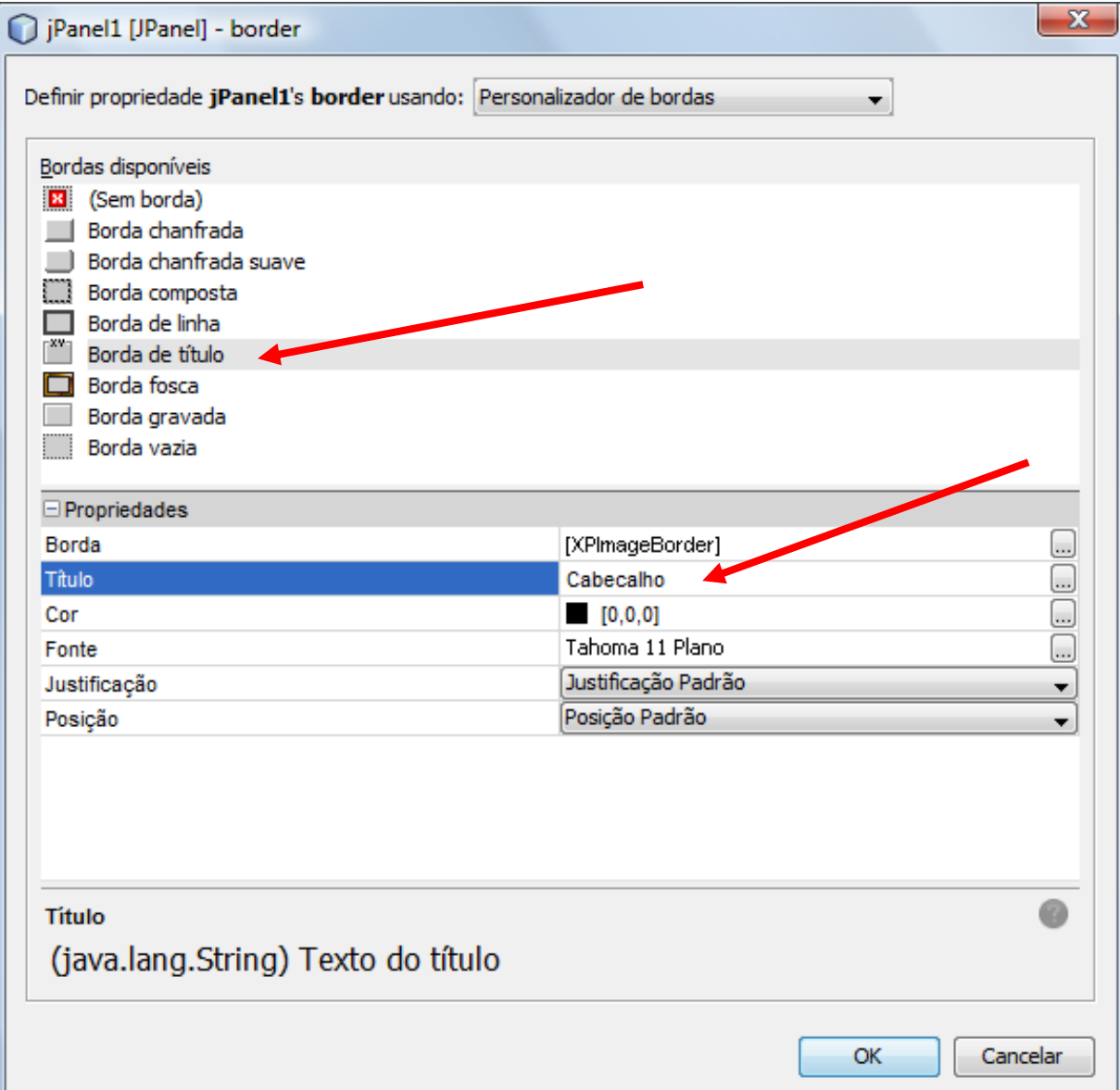

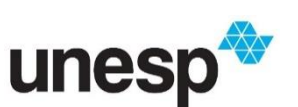

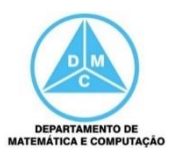

6

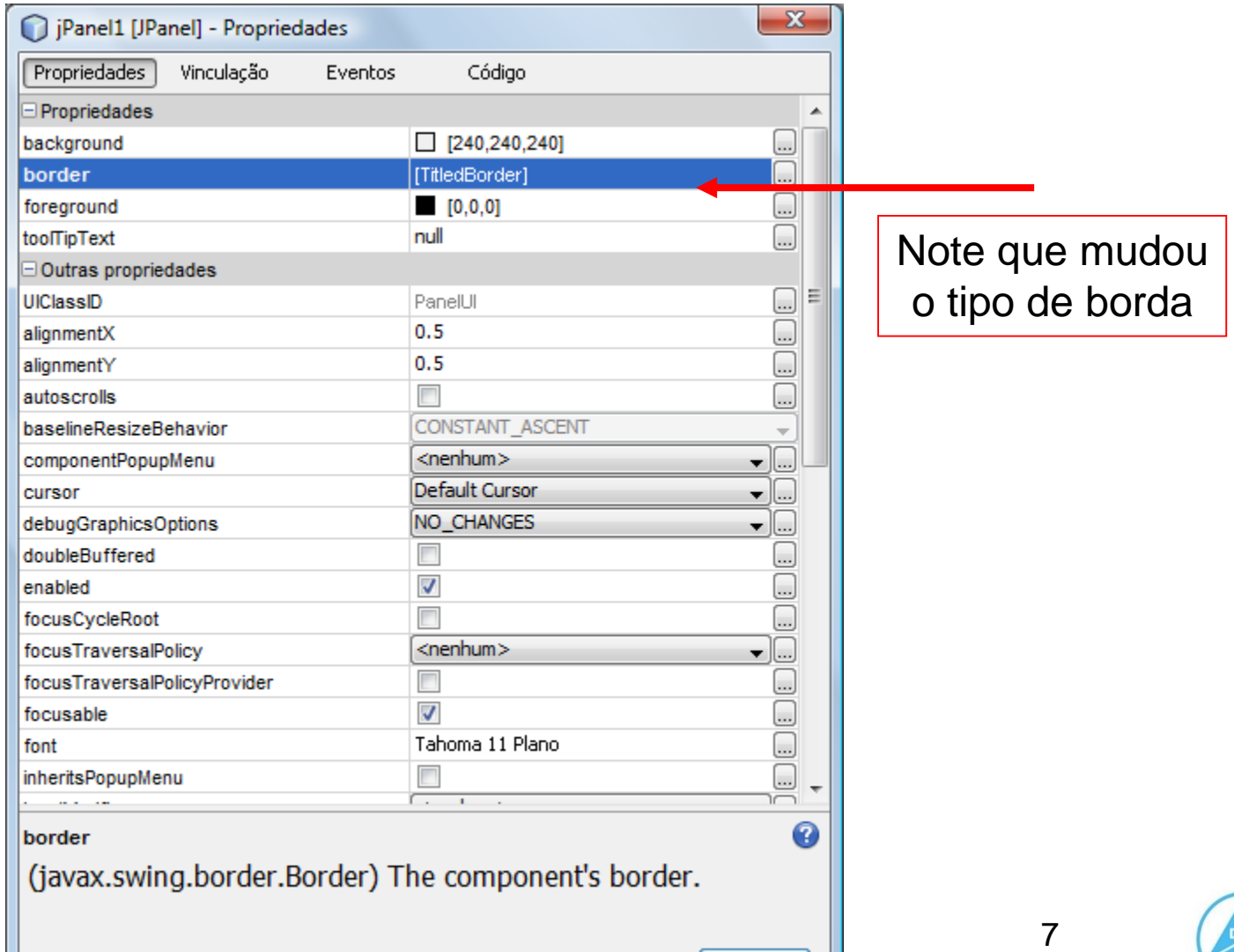

Fechar

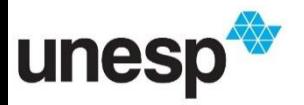

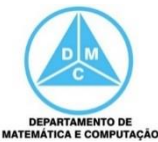

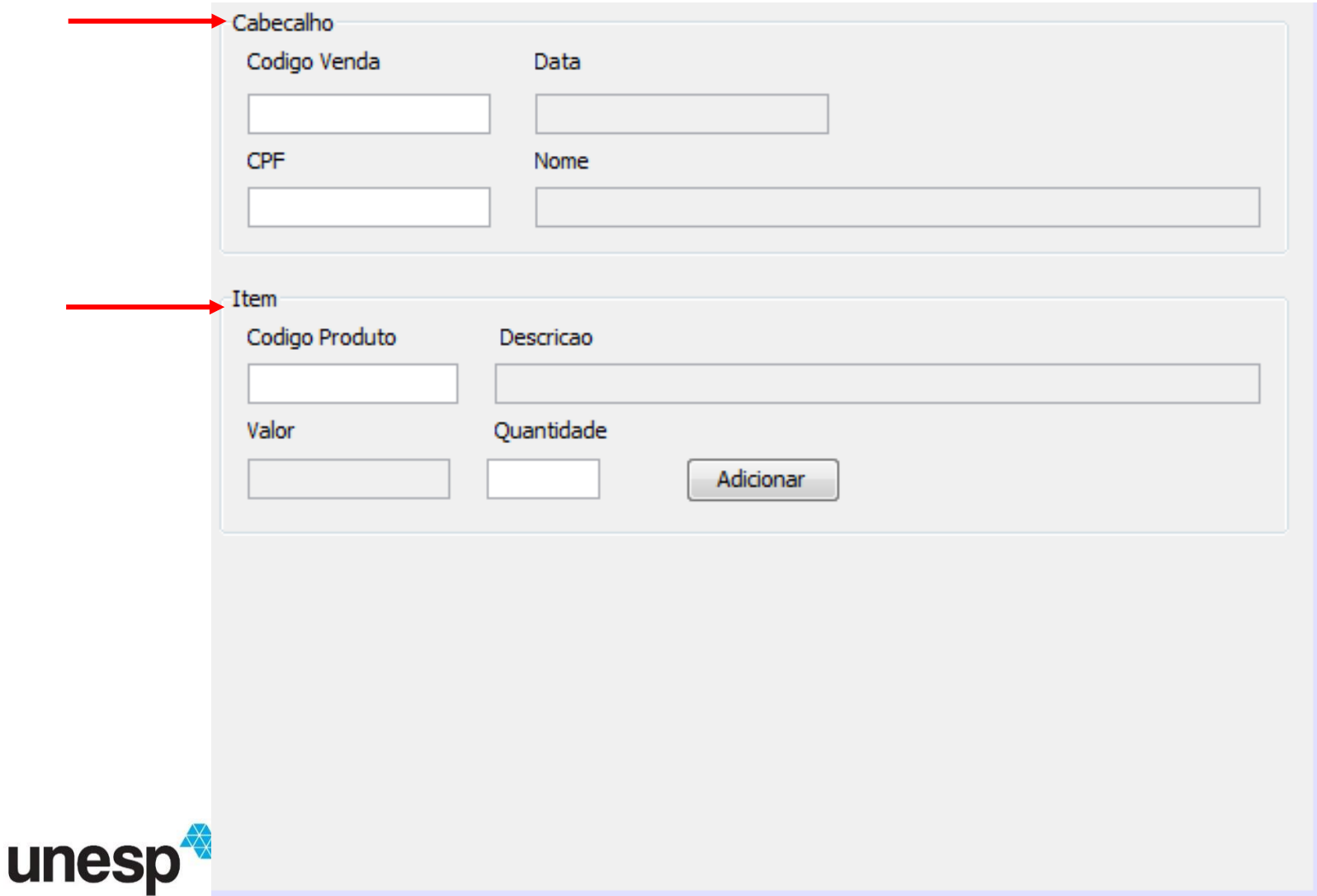

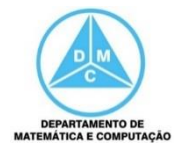

- Adicionaremos mais um panel (JPanel) para organizar a exibição dos itens
	- A configuração da borda é igual ao que foi efetuado anteriormente

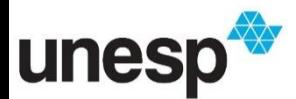

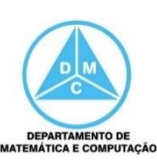

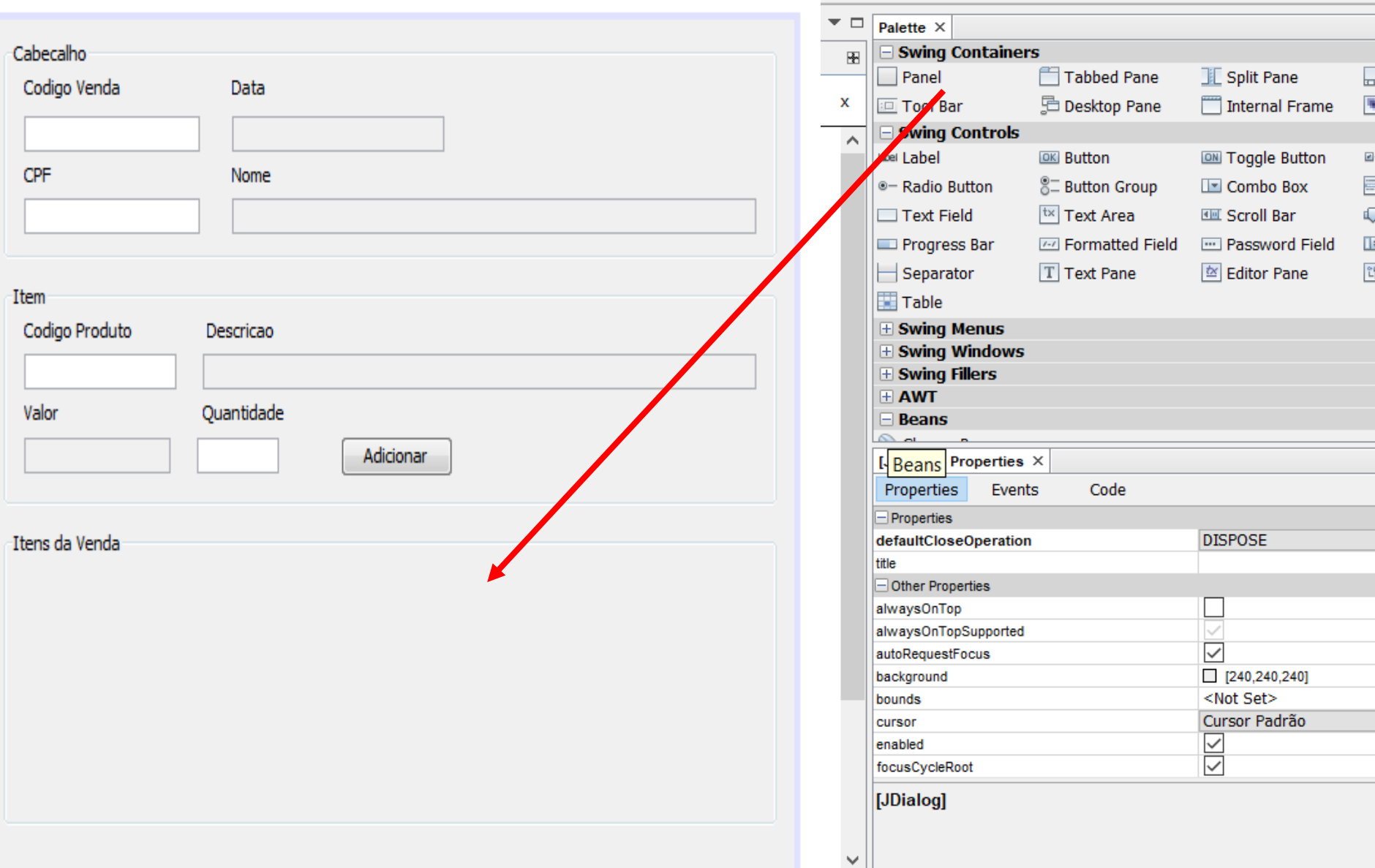

- Colocaremos uma tabela (JTable) dentro do panel (JPanel) e adicionaremos itens à tabela
	- Clicando com o botão direito sobre o panel e adicionando um componente da paleta, no caso, uma Tabela (JTable)

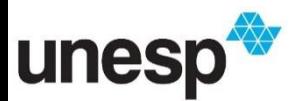

11

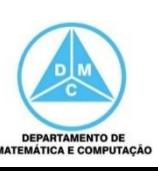

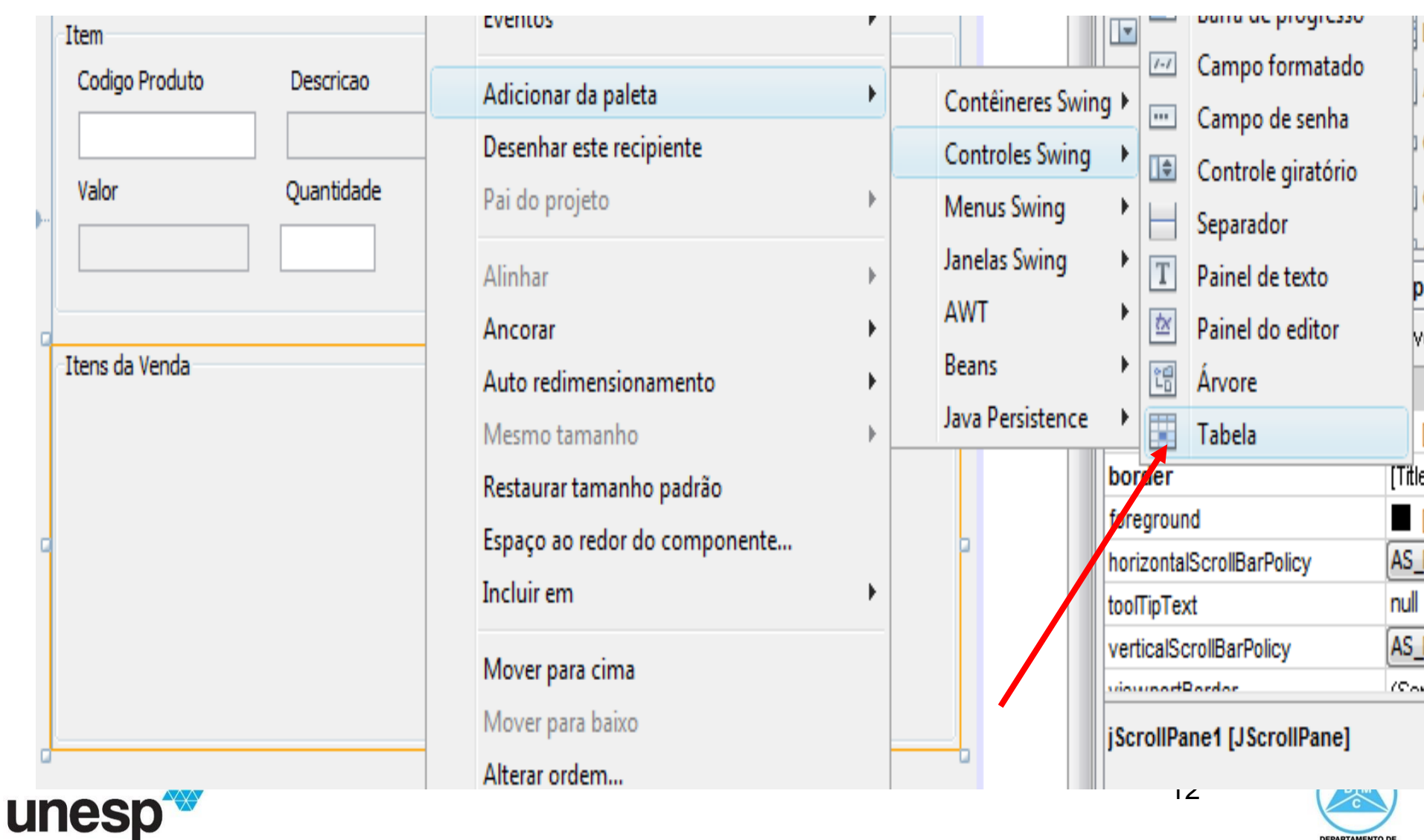

**DEPARTAMENTO DE** MATEMÁTICA E COMPUTAÇÃO

- A tabela vem pré-configurada
- Teremos que adicionar os campos que desejamos
	- Uma maneira é por meio das propriedades

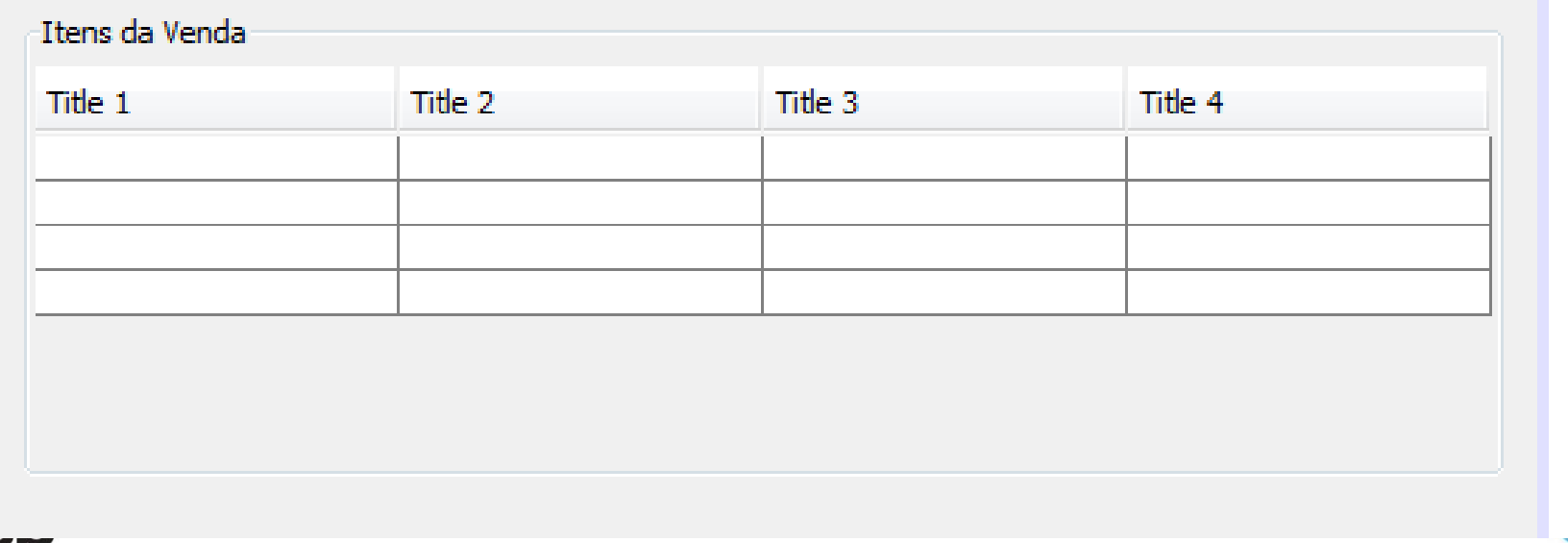

**DEPARTAMENTO DI** 

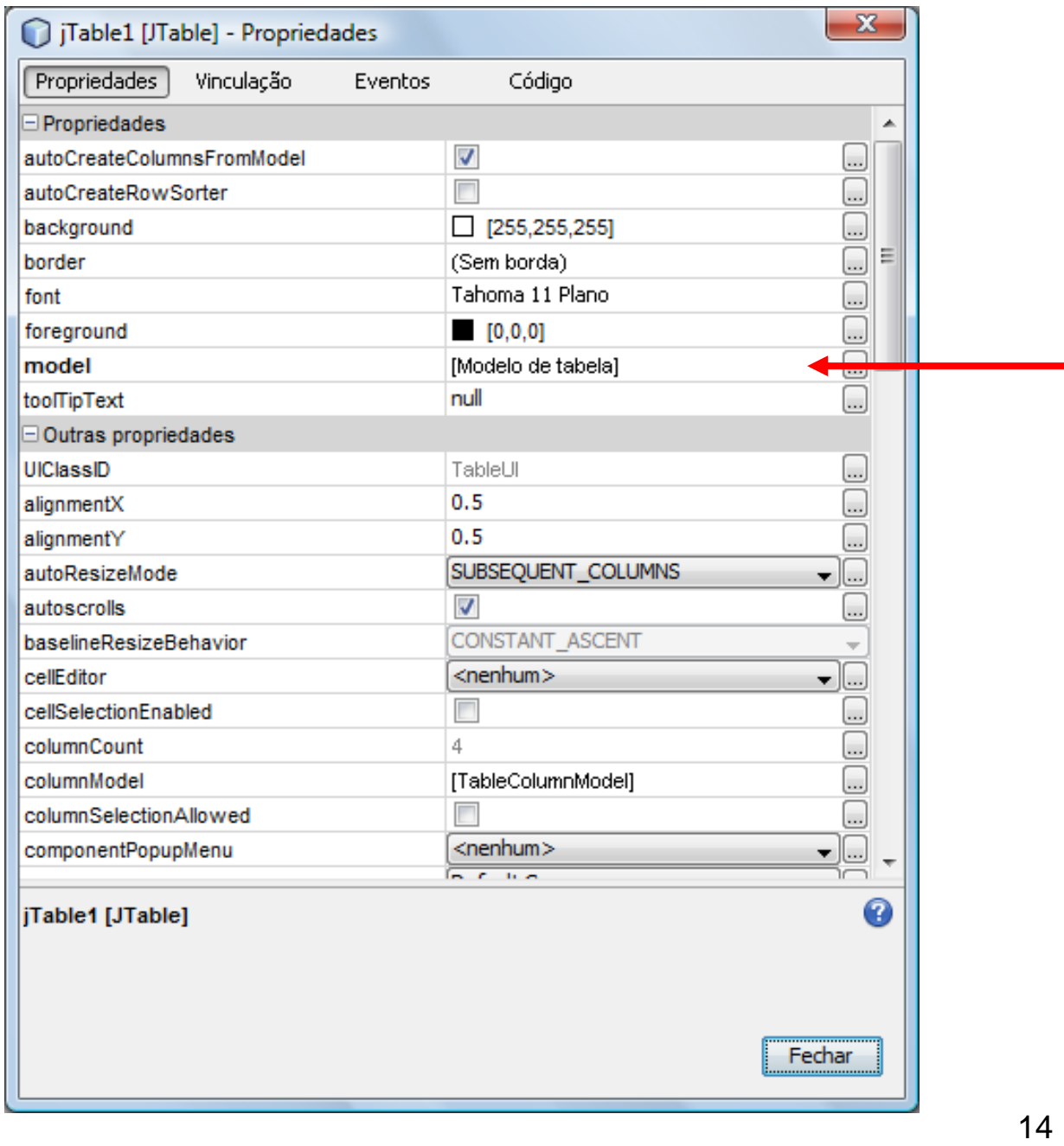

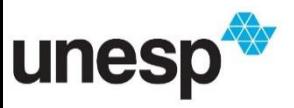

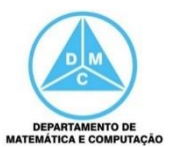

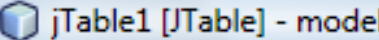

un

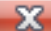

۰

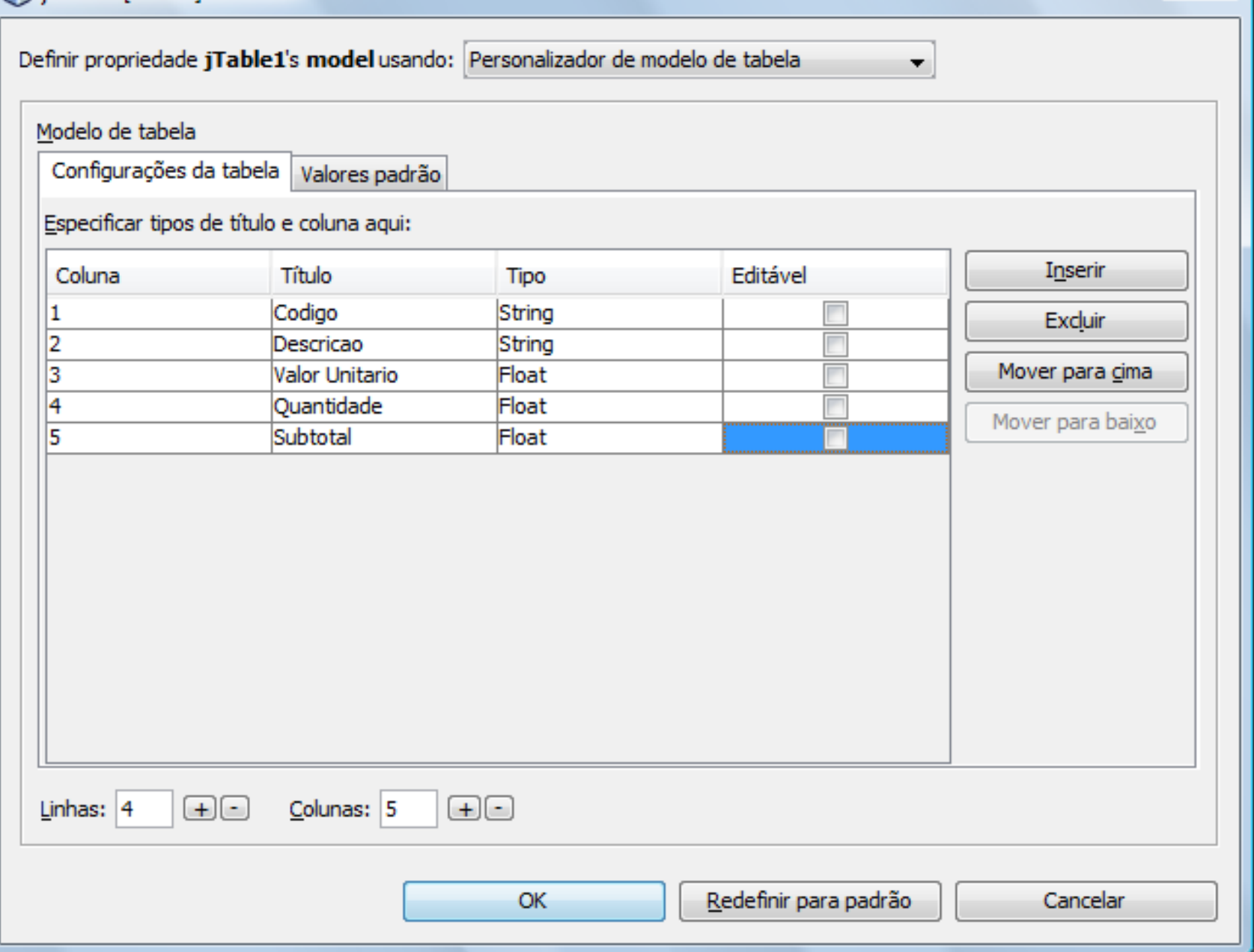

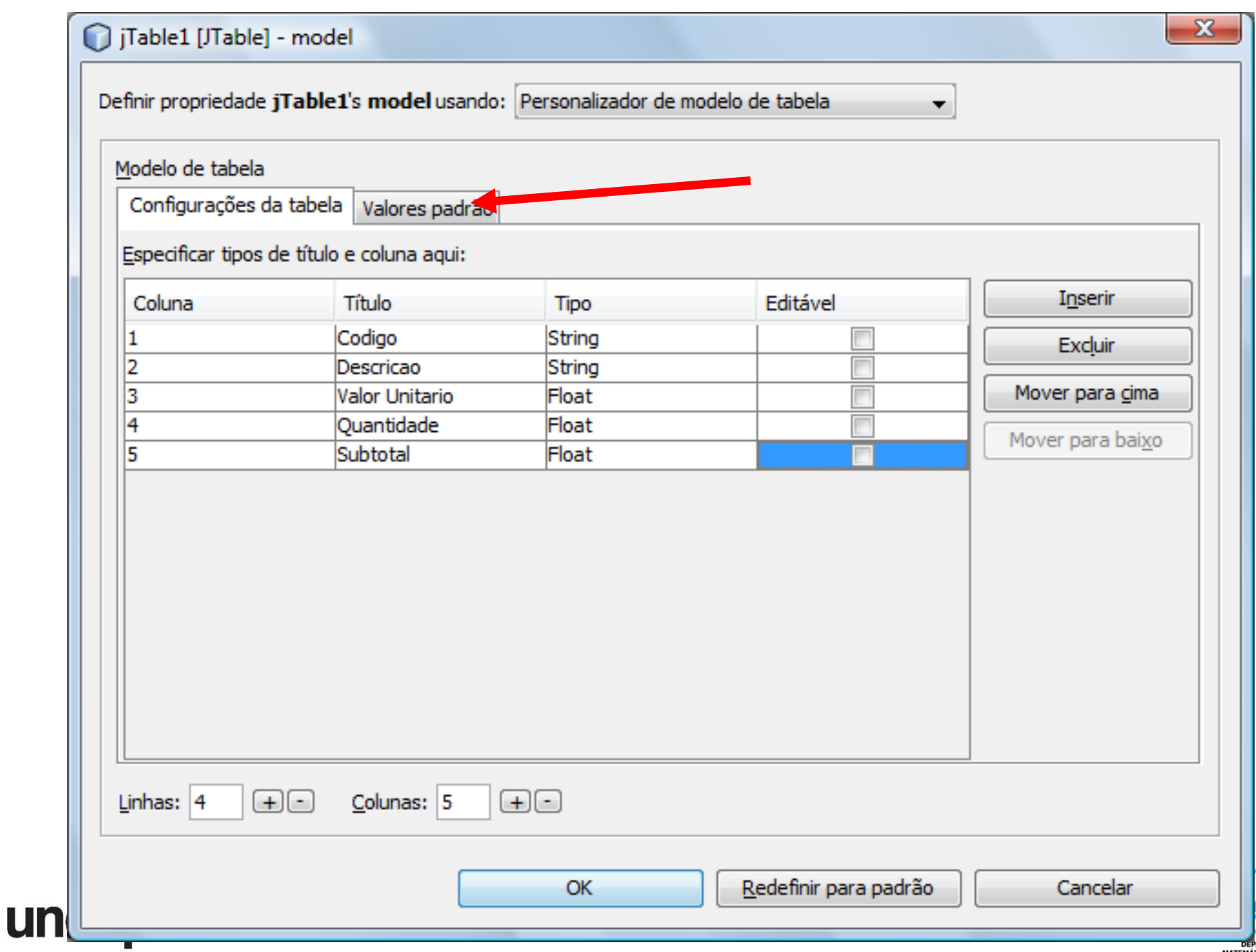

൞

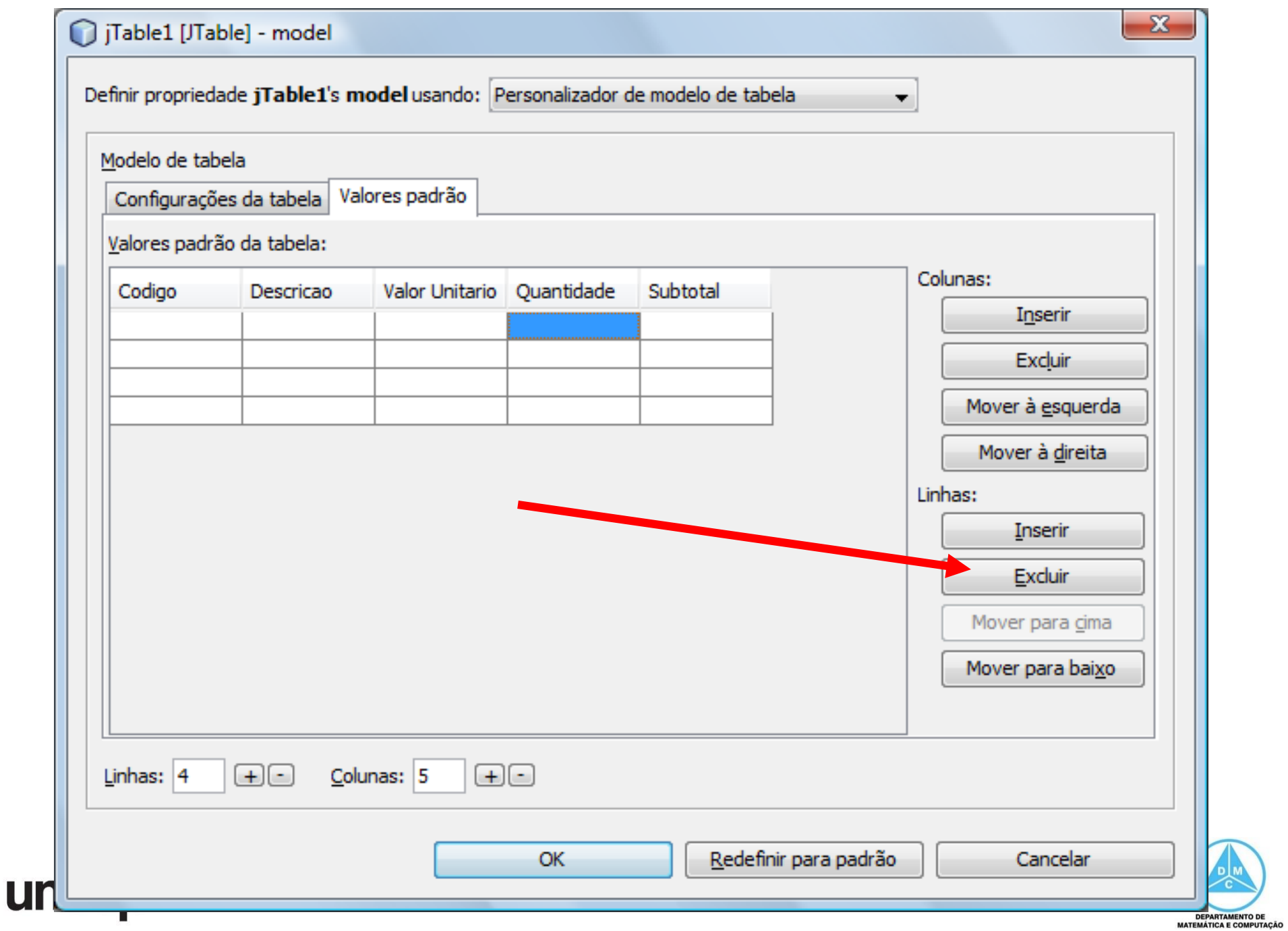

╩

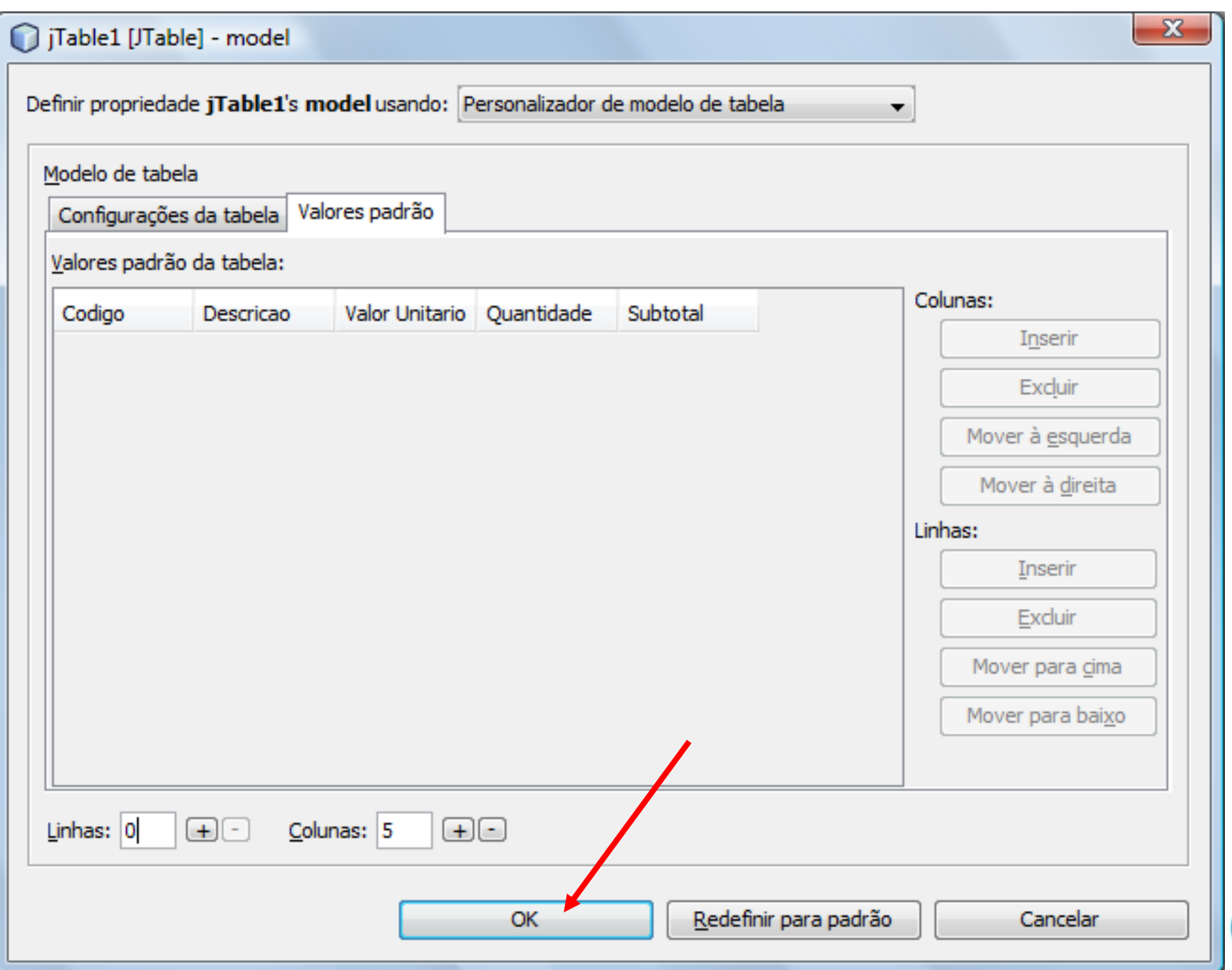

 $\mathbf{u}$ 

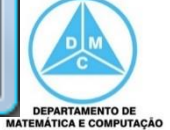

- Outra maneira de alterar os campos da tabela é via código
	- Para isso, criaremos um modelo de tabela do tipo DefaultTableModel, para termos outras funcionalidades de manipulação da tabela
	- Esse modelo será usado em outras partes do código. Por isso, é um atributo da classe

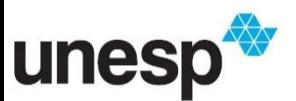

19

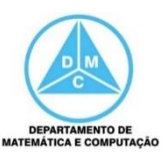

```
public class IUVenda extends javax.swing.JDialog {
   private DefaultTableModel model;
   private Controlador control;
   private float total;
   public IUVenda (java.awt. Frame parent, boolean modal) {
       super(parent, modal);
       initComponents();
       control = new Control
```

```
String colunas [] = \{T \text{codT}, T \text{NoneT}, T \text{ValueT}, T \text{QuantidadeT}, T \text{SubTotalT}\}model = new DefaultTableModel(colunas, 0);tabela.setModel(model);
```

```
textDescricao.setEditable(false);
textValor.setEditable(false);
textTotal.setEditable(false);
```

```
total = 0;
```
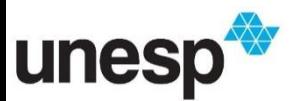

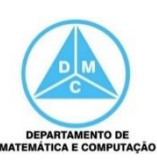

- Os itens são adicionados na tabela por meio de instruções
- Para isso, uma linha é criada (um vetor) e é adicionada à tabela
- Todas as instruções são executadas no clique do botão Adicionar

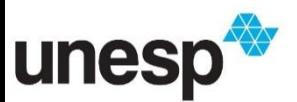

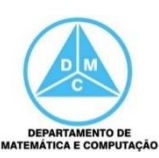

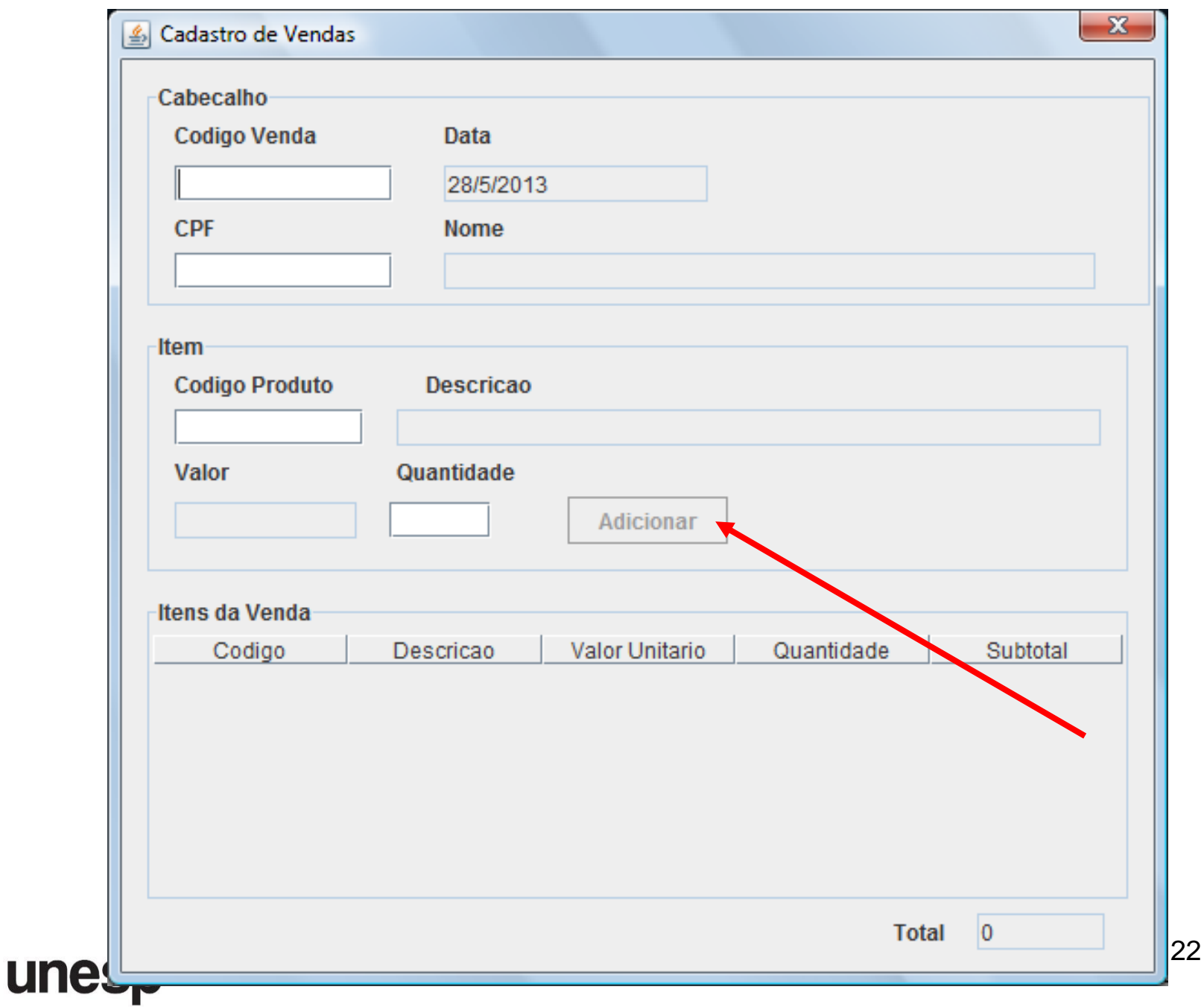

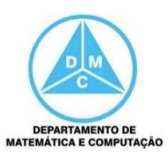

private void add ButtonActionPerformed(java.awt.event.ActionEvent evt)

```
String codigo = codProduct_Text.getText();
String descricao = descProduto Text.getText();
float valor = Float.parseFloat(valorProduto Text.qetText());
float qtd = Float. parseFloat(qtd Text. getText());
float subTotal = valor * qtd;
```

```
Object[] linha = new Object[5];
linha[0] = codigo;linha[1] = descricao;linha[2] = valor;linha[3] = qtd;linha[4] = subTotal;model.addRow(linha);
float total = float.parseFloat(total_Text.getText());
total = total + subTotal;
```

```
total Text.setText(Float.toString(total));
```
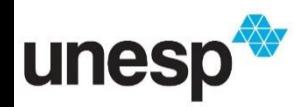

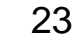

private void add ButtonActionPerformed(java.awt.event.ActionEvent evt) {

```
String codigo = codProduto Text.getText();
String descricao = descProduto Text.getText();
float valor = Float.parseFloat(valorProduto Text.qetText());
float qtd = Float. parseFlost(qtd Text. getText();
float subTotal = valor * qtd;
```

```
Object[] linha = new Object[5];
linha[0] = codigo;linha[1] = descricao;link[2] = valor;linha[3] = qtd;linha[4] = subTotal;
```
Obtem os dados dos JText e calcula o subtotal

```
model.addRow(linha);
float total = Float.parseFloat(total Text.getText());
total = total + subTotal;total Text.setText(Float.toString(total));
```
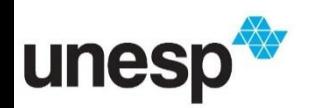

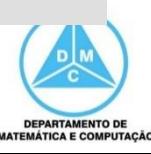

Efetuar essa etapa se o modelo não for criado por linhas de comando ou se ele não for obtido no construtor (armazenado em um atributo da classe)

float subTotal = valor \* qtd;

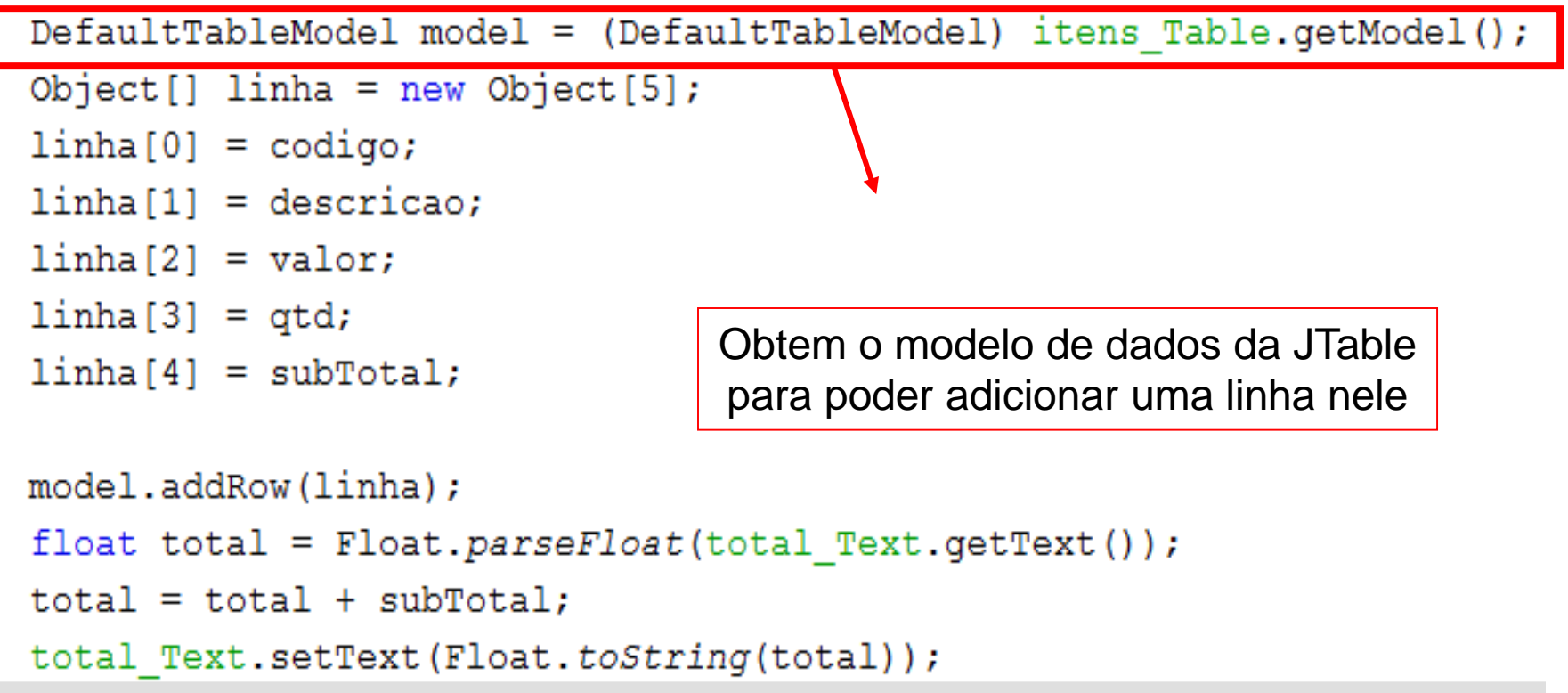

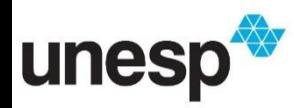

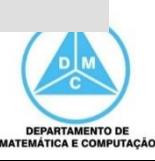

private void add ButtonActionPerformed(java.awt.event.ActionEvent evt)

```
String codigo = codProduct Text.getText();
```

```
String descricao = d\epsilonfloat valor = Float.float qtd = Float.pa.
float subTotal = val
```
Cria um vetor com o número de colunas da tabela. Cada coluna representa uma célula da tabela. O vetor é do tipo Object para poder receber qualquer tipo de objeto, pois Object é a classe base do java.

```
Object[] linha = new Object[5];
linha[0] = coding;linha[1] = descricao;linha[2] = valor;linha[3] = qtd;linha[4] = subTotal;
```

```
model.addRow(linha);
float total = Float.parseFloat(total Text.getText());
total = total + subTotal;total Text.setText(Float.toString(total));
```
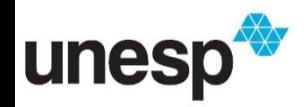

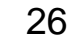

```
private void add ButtonActionPerformed(java.awt.event.ActionEvent evt) {
```

```
String codigo = codProduct_Text.getText();
String descricao = descProduto Text.getText();
float valor = Float.parseFloat(valorProduto Text.qetText());
float qtd = Float. parseFlost(qtd Text. getText();
float subTotal = valor * qtd;
```
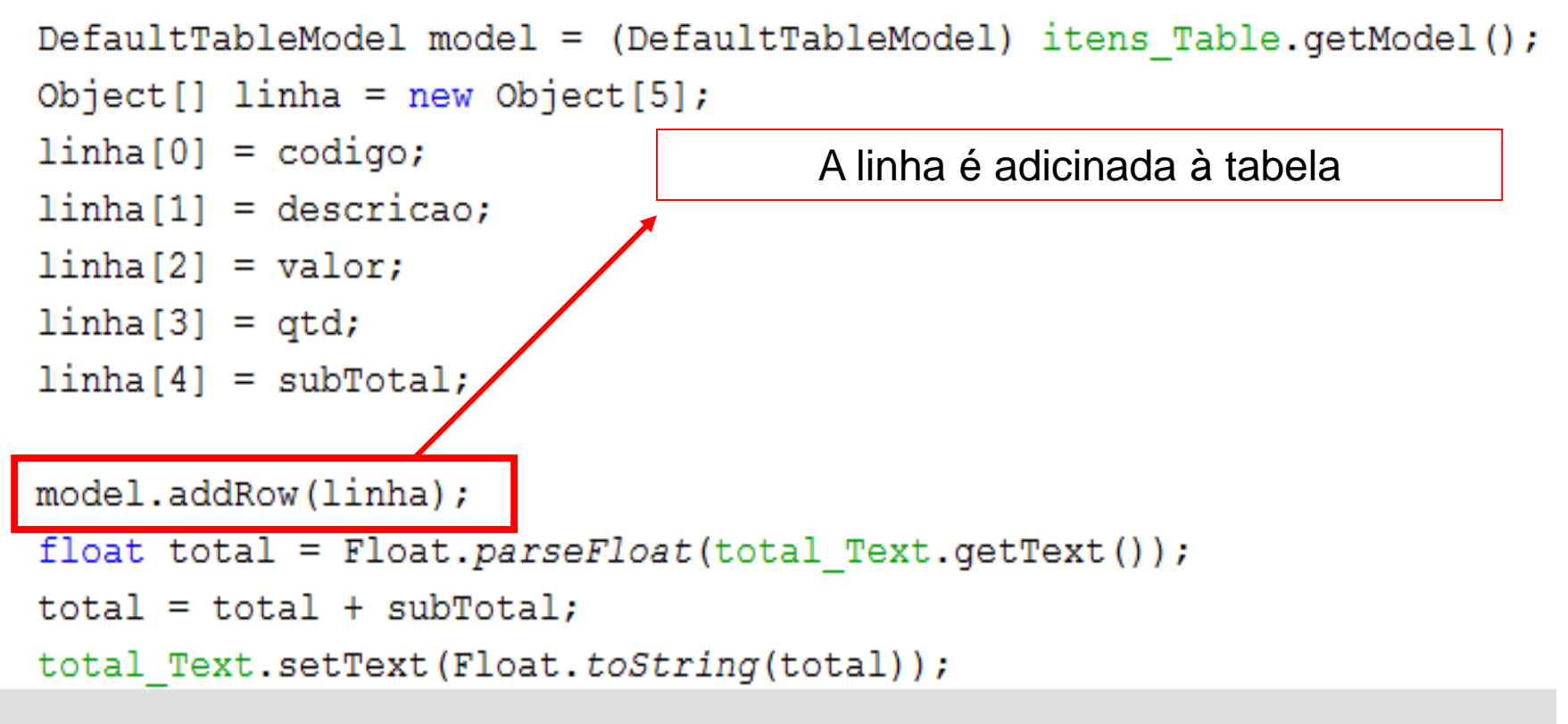

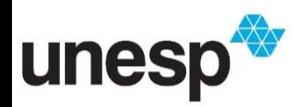

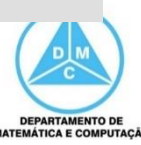

```
private void add ButtonActionPerformed(java.awt.event.ActionEvent evt)
```

```
String codigo = codProduct_Text.getText();
String descricao = descProduto Text.getText();
float valor = Float.parseFloat(valorProduto Text.qetText());
float qtd = Float. parseFlost(qtd Text. getText();
float subTotal = valor * qtd;
```

```
DefaultTableModel model = (Definitionode1) itens Table.getModel();
Object[] linha = new Object[5];
linha[0] = codigo;O total geral é calculado e atribuído
linha[1] = descricao;ao JText que exibe o totallinha[2] = valor;linha[3] = qtd;linha[4] = subTotal;model.addRow(linha);
float total = Float.parseFloat(total Text.getText());
total = total + subTotal;total Text.setText(Float.toString(total));
```
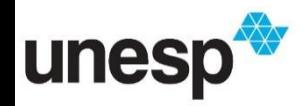

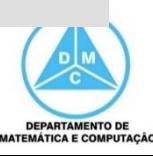

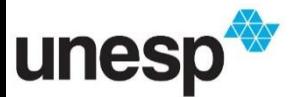

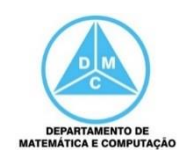

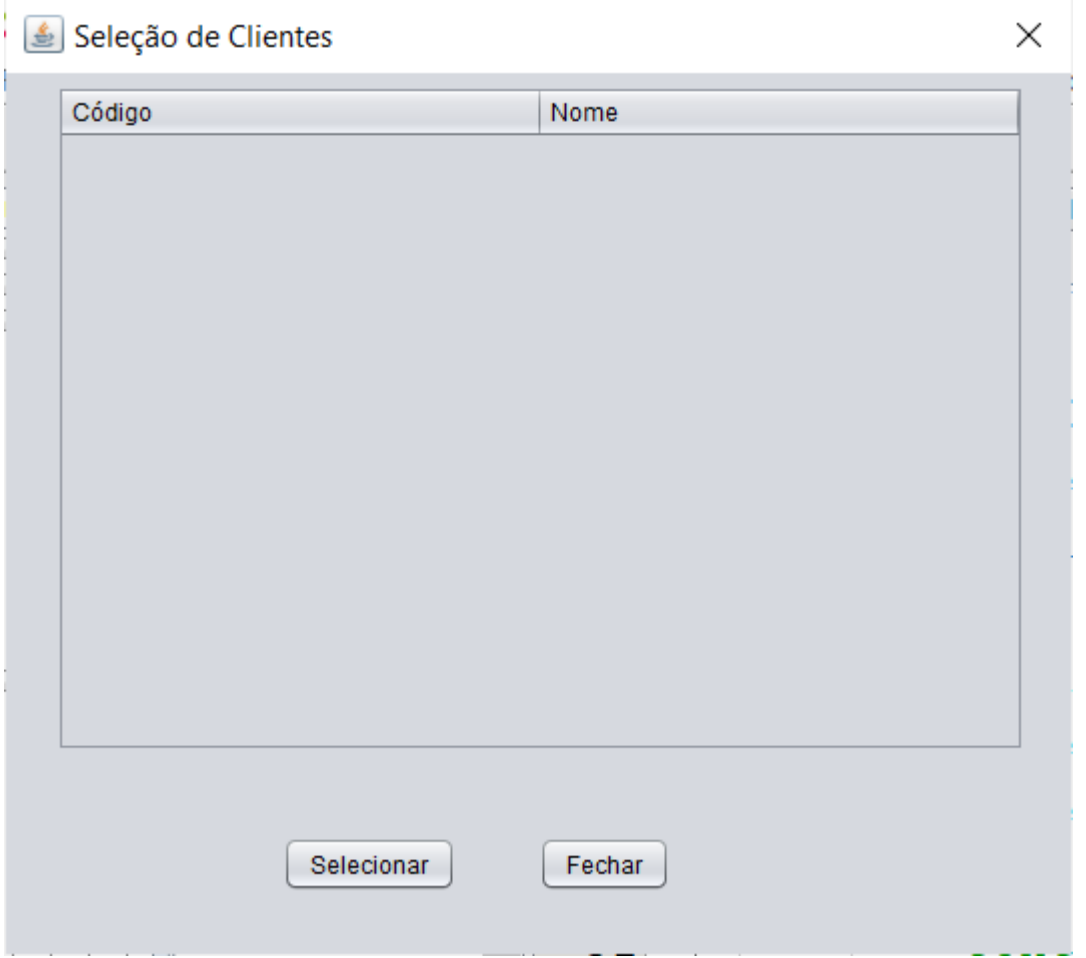

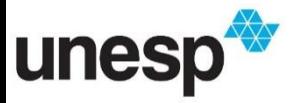

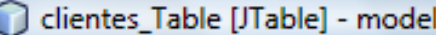

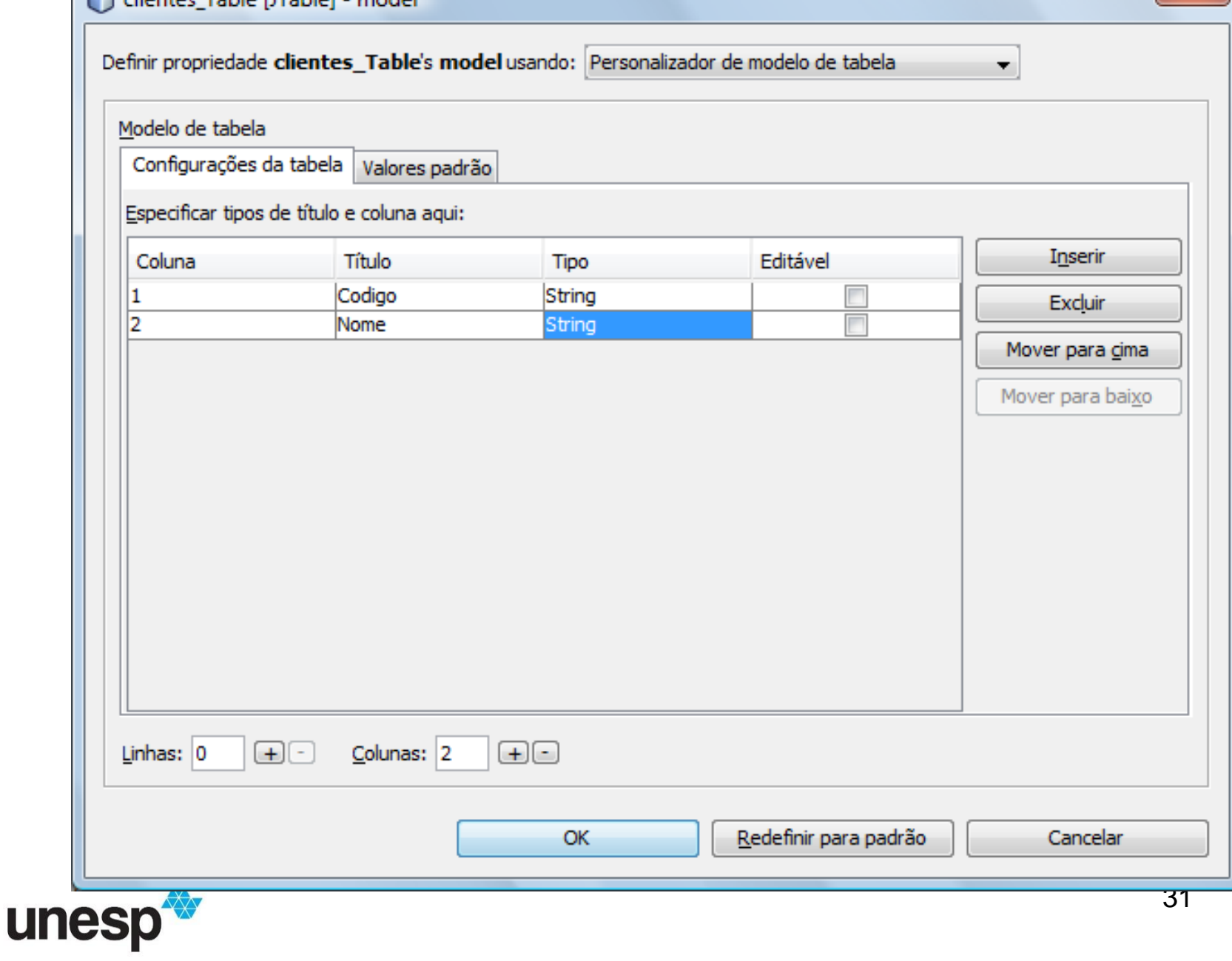

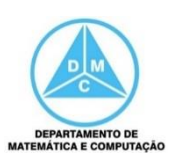

 $\overline{\mathbf{x}}$ 

- Devemos adicionar os clientes à tabela sempre que o objeto dessa interface for criado
	- Podemos fazê-lo no construtor

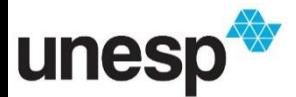

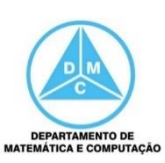

```
public class IULocalizaCliente extends javax.swing.JDialog {
    private DefaultTableModel model;<br>private Controlador control;
    private String cpf;
    public IULocalizaCliente (java.awt. Frame parent, boolean modal) {
        super(parent, modal);
        initComponents();
        \text{cpf} = \text{null};
        String colunas [ ] = {''C\'odigo", "None"; }model = new DefaultTableModel(columes, 0);tabela.setModel(model);
        control = new ControlCliente clientes[] = control.getClientes();
        for(int i=0; i<clientes.length; i++){
             if (clientes[i] != null)String linha [] = new String [2];
                 linha[0] = clientes[i].getCPF();linha[1] = clientes[i].getNone();
                 model.addRow(linha);
```
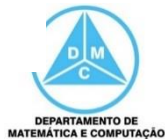

```
public class IULocalizaCliente extends javax.swing.JDialog {
    private DefaultTableModel model;<br>private Controlador control;
    private String cpf;
    public IULocalizaCliente (java.awt.Frame parent, boolean modal) {
        super(parent, modal);
        initComponents();
        \text{cpf} = \text{null};
                                      Criamos um atributo para armazenar
        String colunas [] = {''C\'odiq}o CPF do cliente selecionadomodel = new DefaultTableMo
        tabela.setModel(model);
        control = new ControlCliente clientes[] = control.getClientes();
         for(int i=0; i<clientes.length; i++){
             if (clientes[i] != null)String linha [] = new String [2];
                 linha[0] = clientes[i].getCPF();linha[1] = clientes[i].getNone();
                 model.addRow(linha);
```
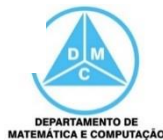

```
public class IULocalizaCliente extends javax.swing.JDialog {
    private DefaultTableModel model;<br>private Controlador control;
    private String cpf;
                                    Devemos percorrer o vetor de clientes
    public IULocalizaCliente (jav
                                       e exibir os dados na tabela criadasuper(parent, modal);
         initComponents();
         \text{cpf} = \text{null};
         String colunas [ ] = {''C\'odigo", "None }\}';
         model = new DefaultTableModel(colu/has, 0);tabela.setModel(model);
         control = new ControlCliente clientes[] = control.getClientes();
         for(int i=0; i<clientes.length; i++){
             if (clientes[i] != null)String linha [] = new String [2];
                  linha[0] = clientes[i].getCPF();linha[1] = clientes[i].getNone();
                 model.addRow(linha);
```
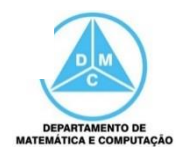

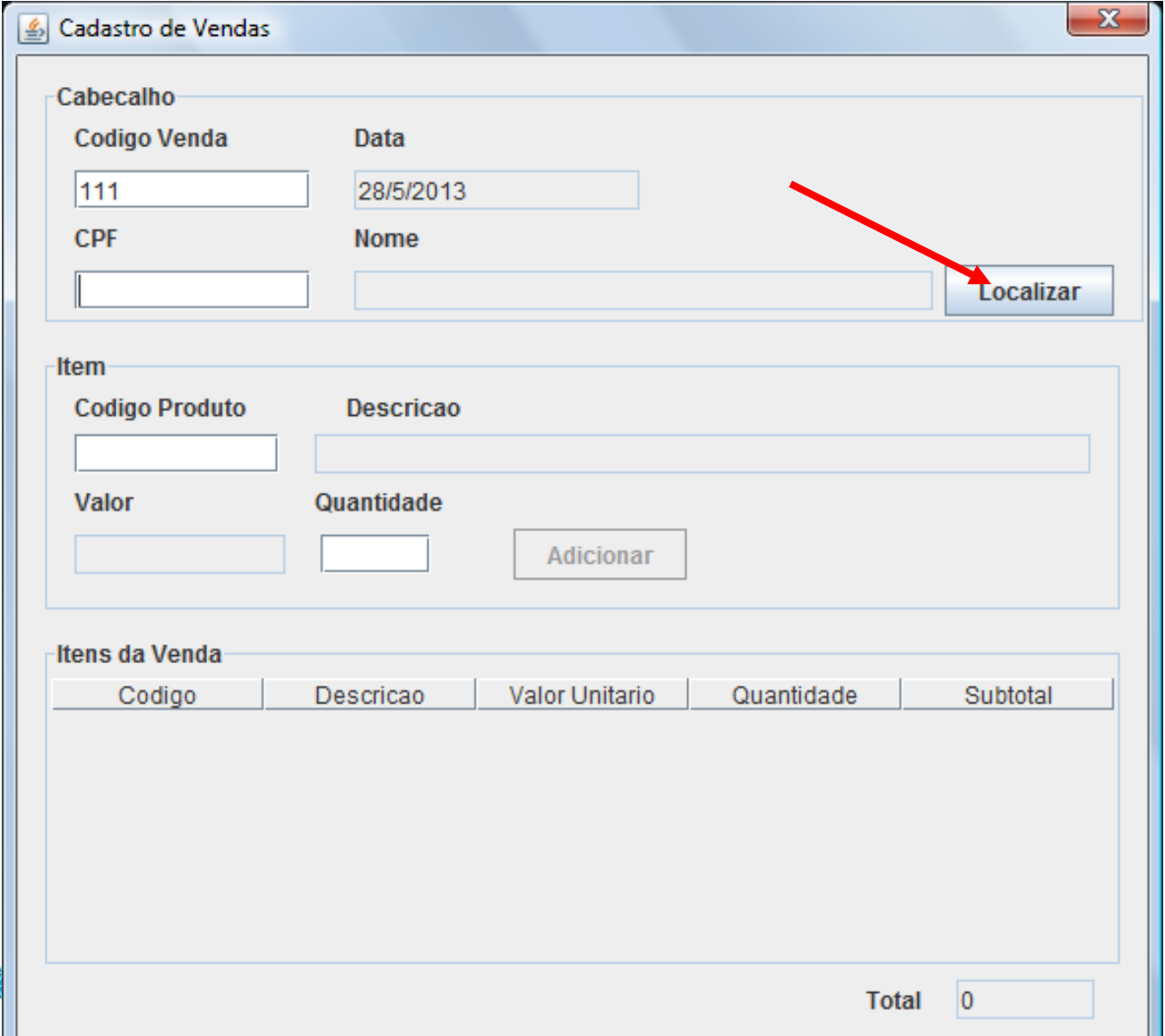

unesp

**DEPARTAMENTO DE** MATEMÁTICA E COMPUTAÇÃO

36

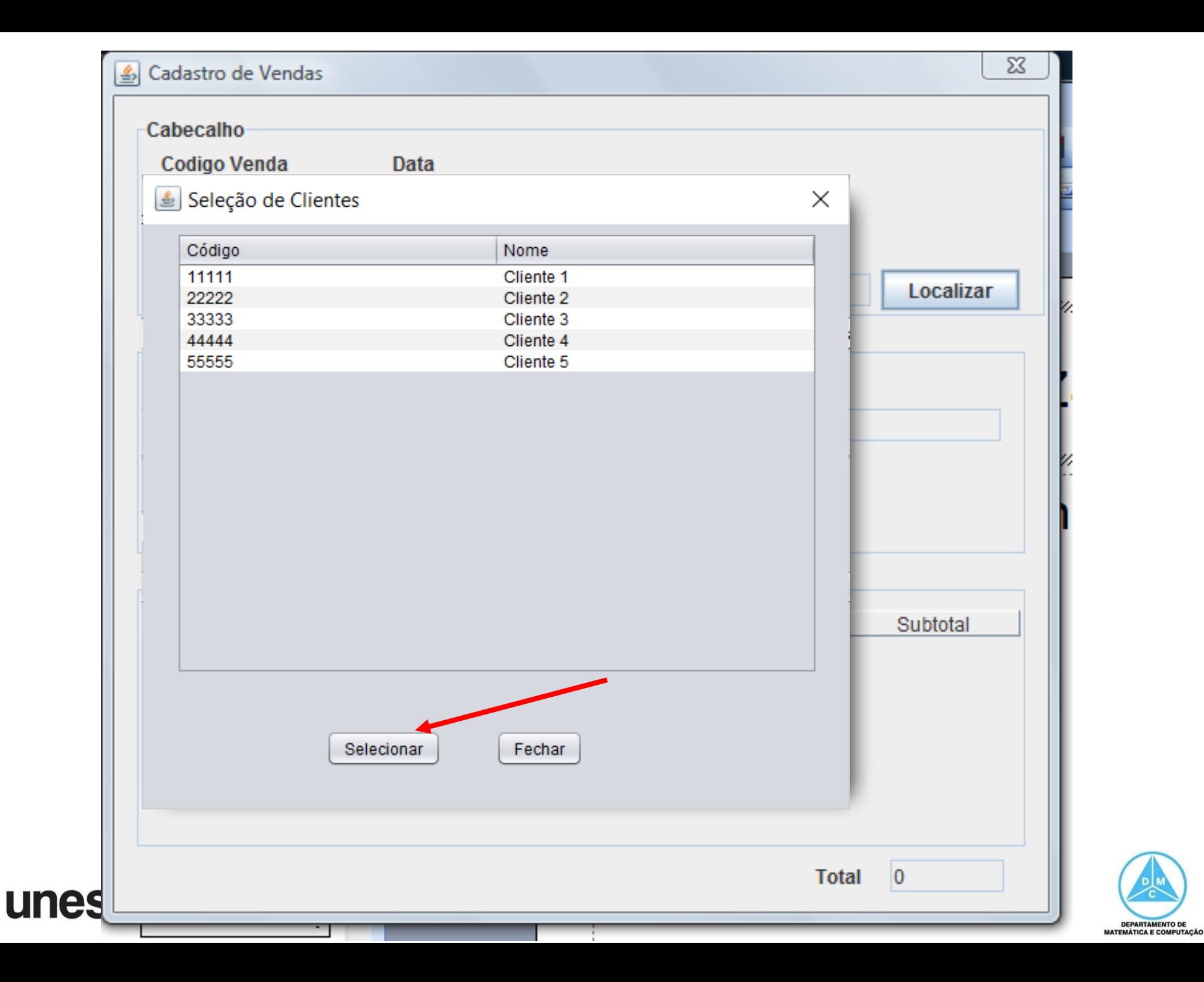

```
private void selecionarButtonActionPerformed(java.awt.event.ActionEvent evt) {
    // TODO add your handling code here:
    int linha = tabela.getSelectedRow();
    if (\text{linha} > = 0) {
        \text{cpf} = (\text{String}) \text{model.getValue} (linha, 0);
         setVisible(false);
    }else{
          JOptionPane.showMessageDialog(null, "Selecione um Cliente");
```
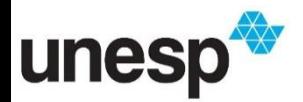

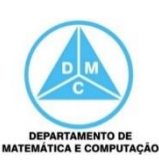

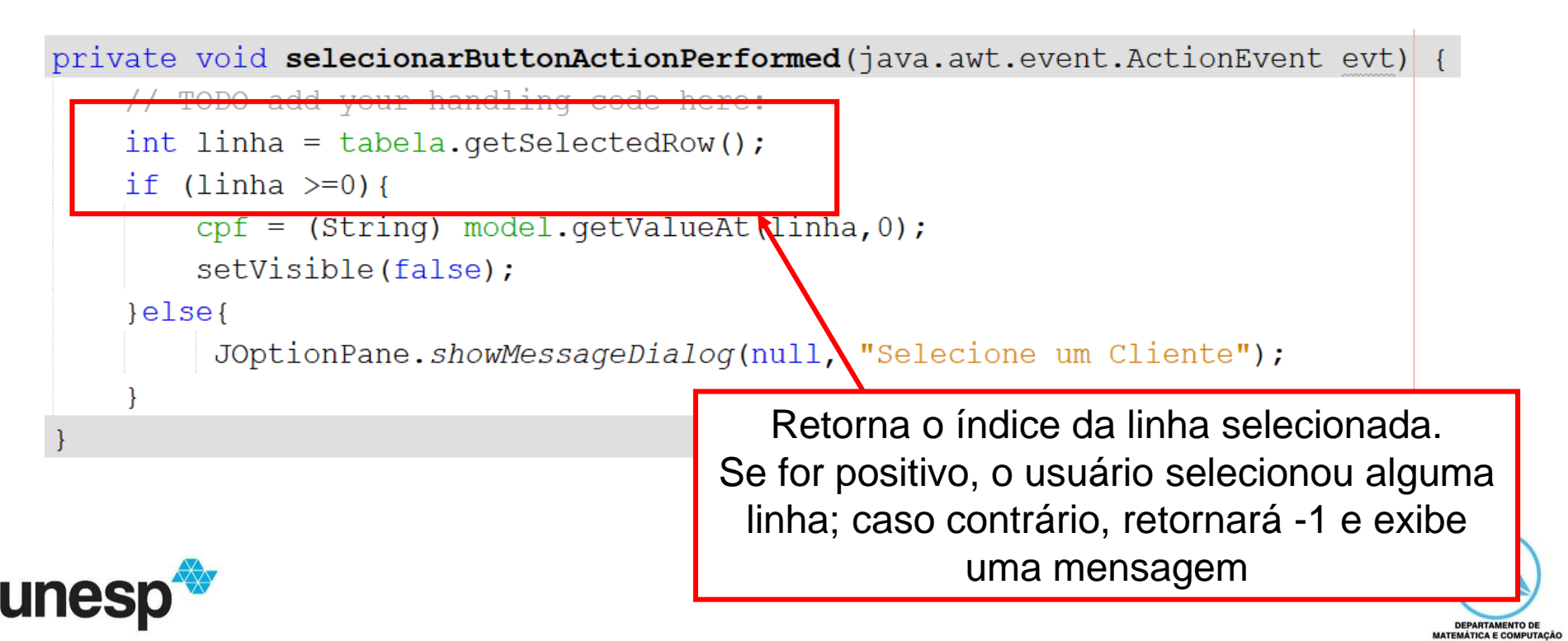

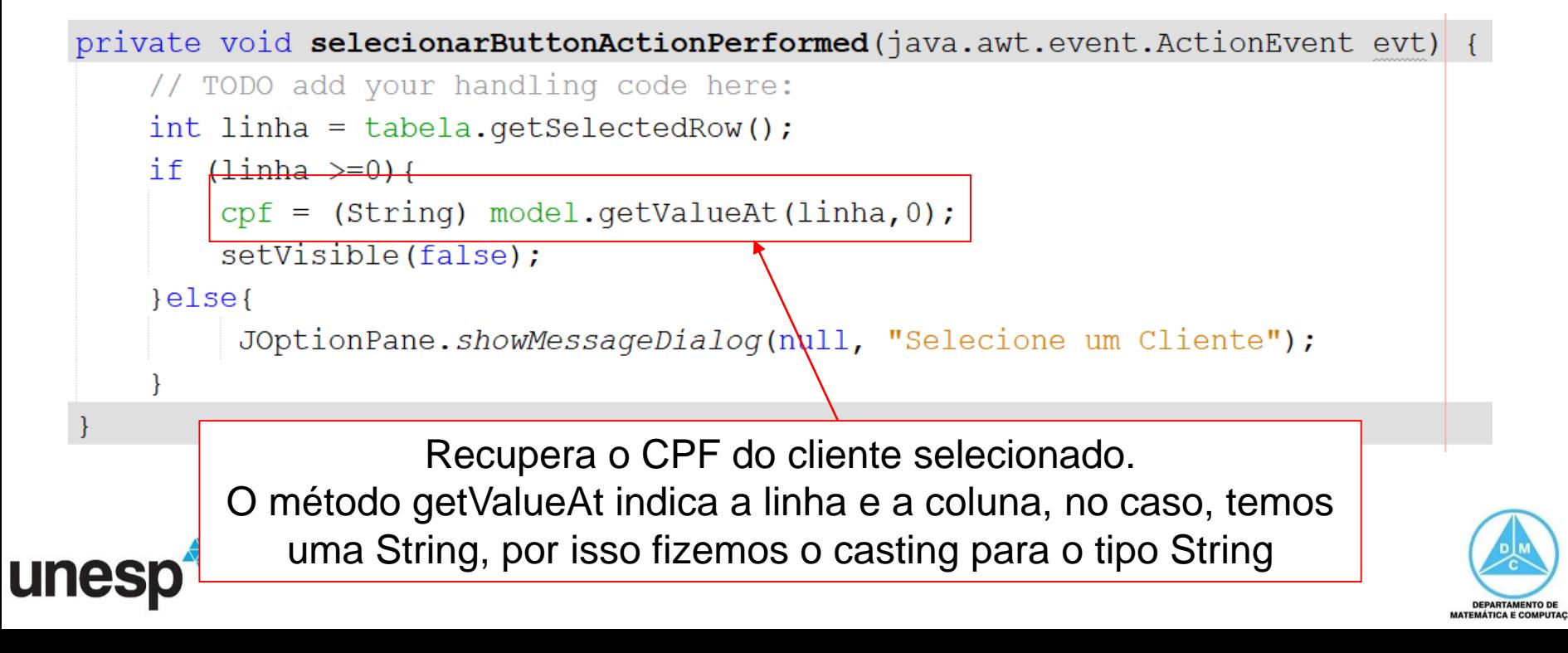

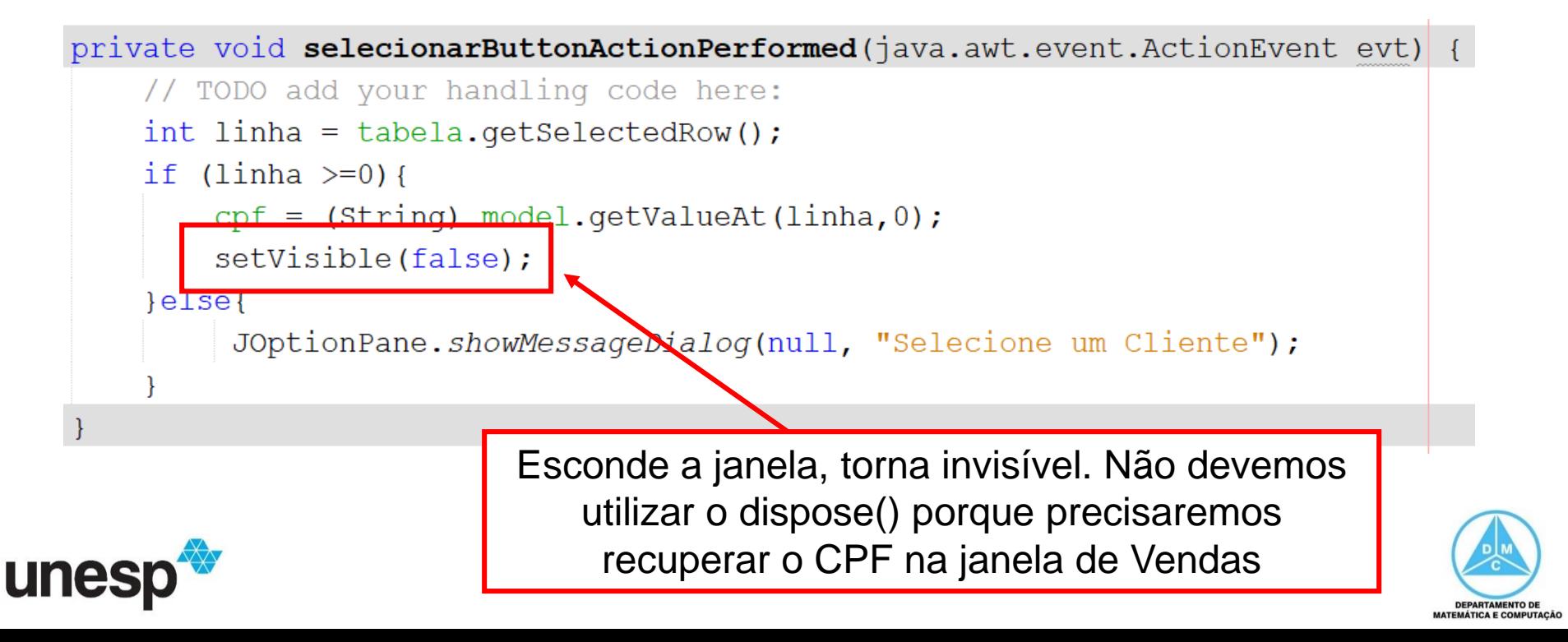

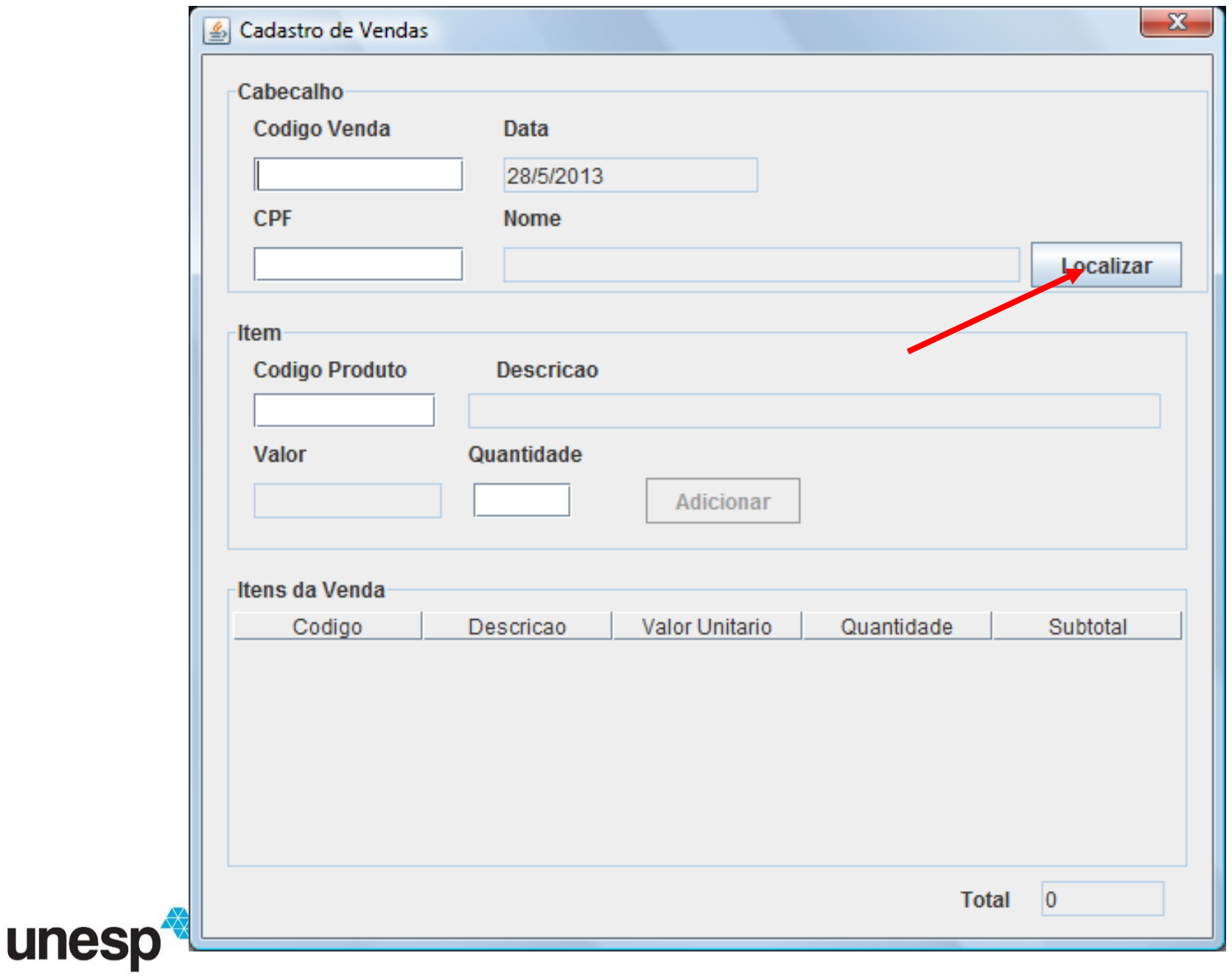

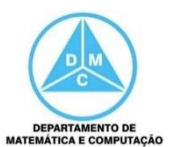

- Na Interface Vendas, no botão Localizar, implementaremos a recuperação do CPF do cliente
- Em seguida, localizamos o cliente por meio do controlador, obtendo os dados para exibição

```
private void buttonLocalizarClienteActionPerformed(java.awt.event.ActionEvent evt) {
    // TODO add your handling code here:
    IULocalizaCliente locCliente = new IULocalizaCliente(null, true);
    locCliente.setVisible(true);
    String \text{cpf} = \text{locCliente.getCPF}();
    Cliente c = control.buscarClientePortPF(cpf);if (c := null) {
        textCPF.setText(c.getCPF());
        textNomeCliente.setText(c.getNome());
```
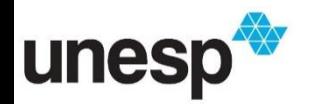

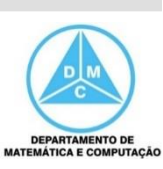

- Na Interface Vendas, no botão Localizar, implementaremos a recuperação do CPF do cliente
- Em seguida, localizamos o cliente por meio do controlador, obtendo os dados para exibição

```
private void buttonLocalizarClienteActionPerformed(java.awt.event.ActionEvent evt) {
       TODO add your handling code here:
    IULocalizaCliente locCliente = new IULocalizaCliente(null, true);
    locCliente.setVisible(true);
    String \text{cpf} = \text{locCliente.getCPF}();
    Cliente c = control.buscarClientePortPF(cpf);if (c := null) {
        textCPF.setText(c.getCPF());
                                                    Instância o objeto da janela de 
        textNomeCliente.setText(c.getNome());
                                                   localização de clientes e o exibe
```
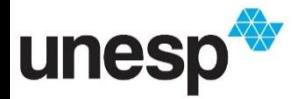

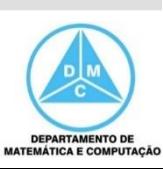

- Na Interface Vendas, no botão Localizar, implementaremos a recuperação do CPF do cliente
- Em seguida, localizamos o cliente por meio do controlador, obtendo os dados para exibição

```
private void buttonLocalizarClienteActionPerformed(java.awt.event.ActionEvent evt) {
    // TODO add your handling code here:
    IULocalizaCliente locCliente = new IULocalizaCliente(null, true);
    locCliente.setVisible(true);
    String \text{cpf} = \text{locCliente.getCPF}();
    Cliente c = control.buscarcline beforeCPF(cpf);if (c := null) {
                                            Recupera o conteúdo do atributo CPF
        textCPF.setText(c.getCPF());
                                            da interface de localização de clientestextNomeCliente.setText(c.getNome
```
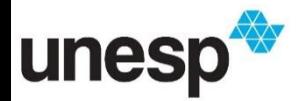

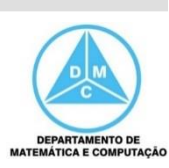

- Na Interface Vendas, no botão Localizar, implementaremos a recuperação do CPF do cliente
- Em seguida, localizamos o cliente por meio do controlador, obtendo os dados para exibição

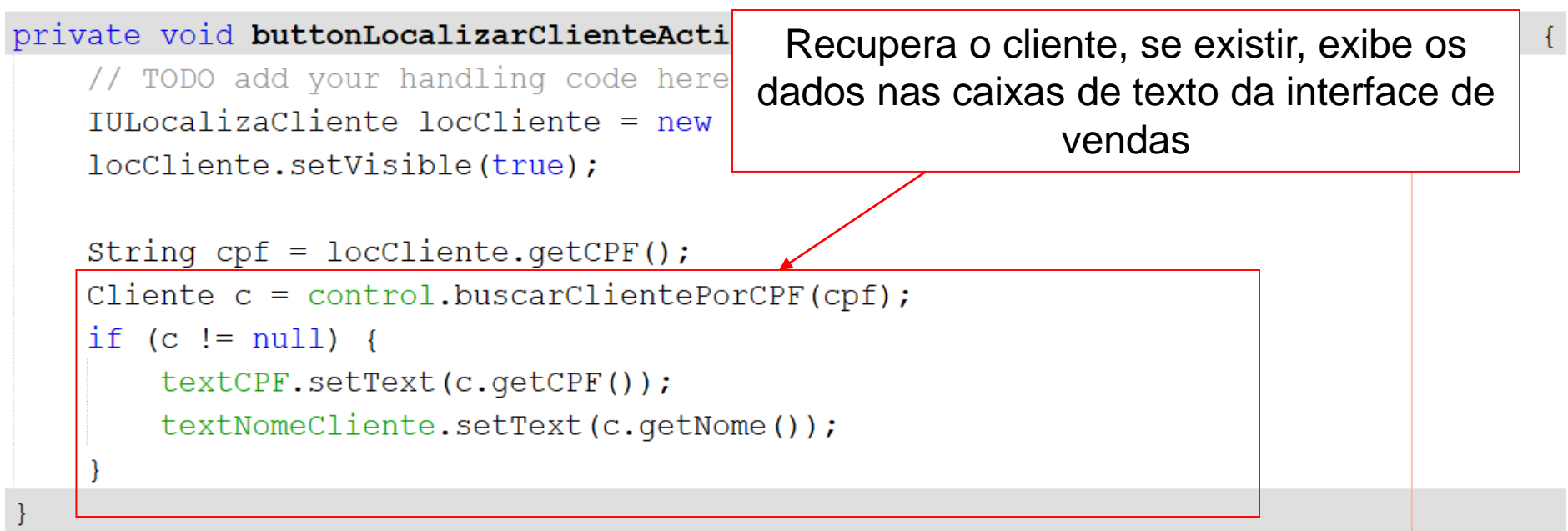

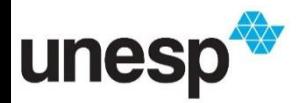

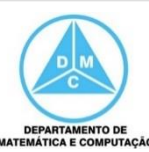

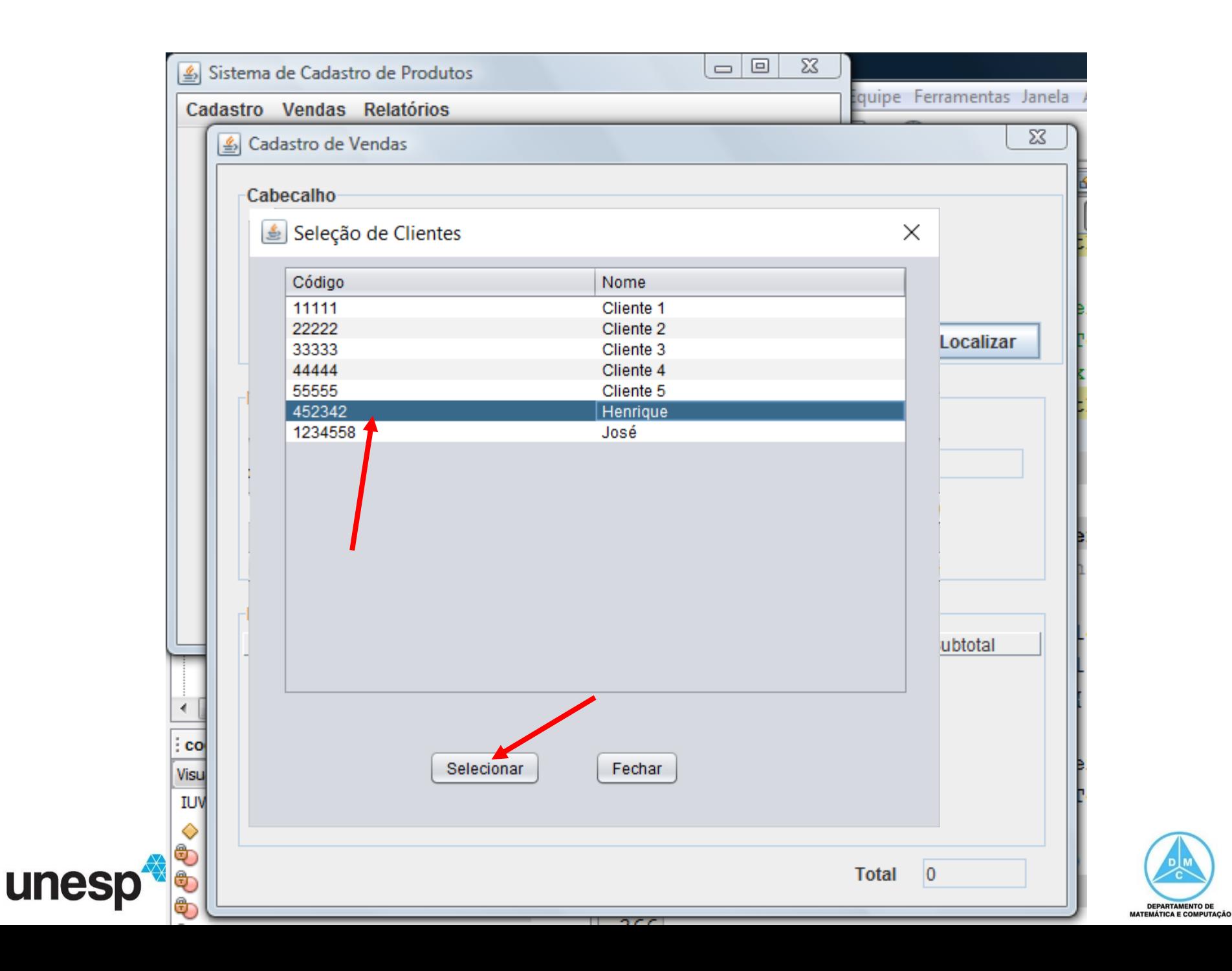

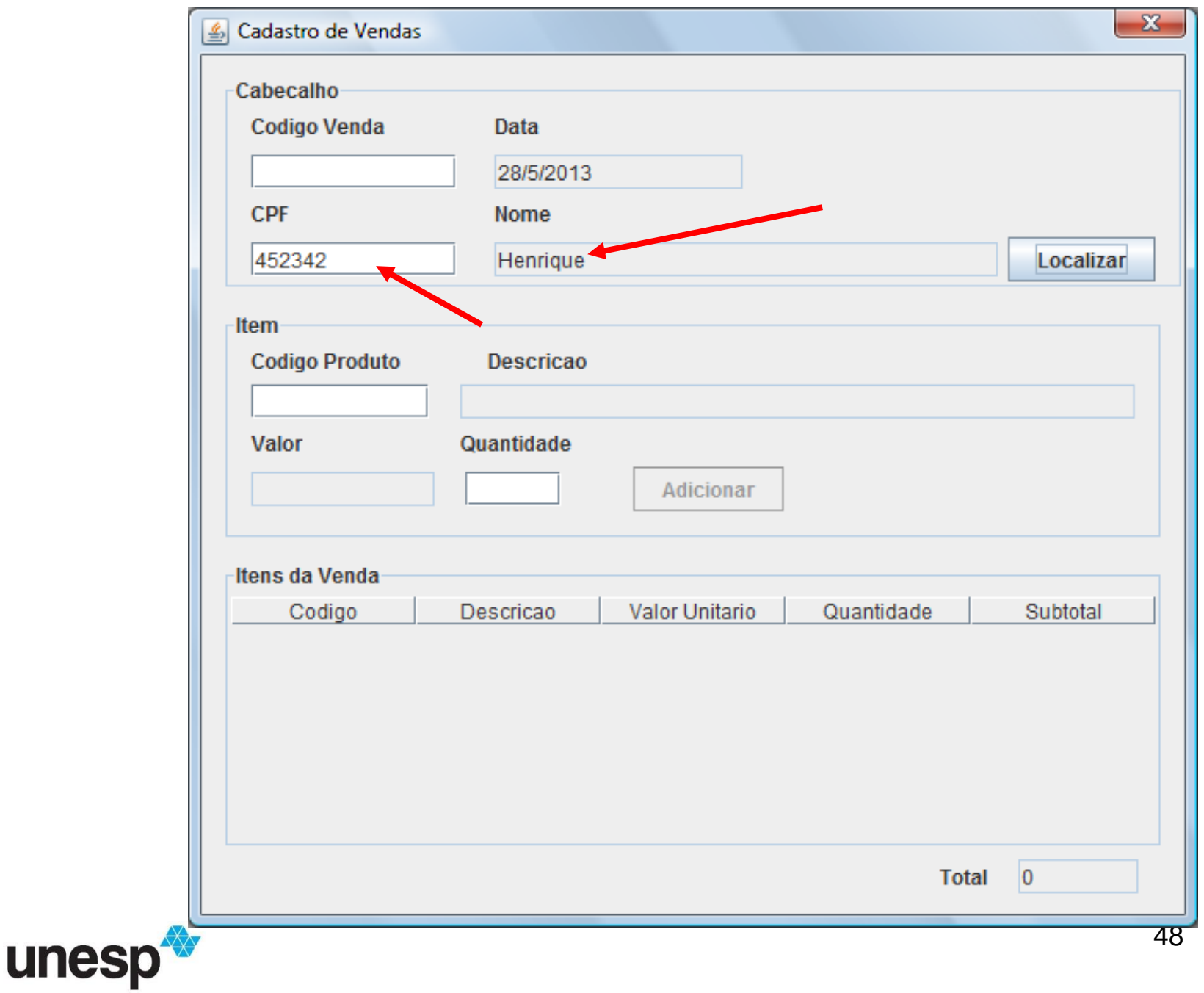

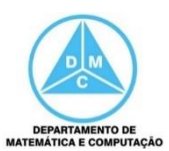

## Referências

#### **BIBLIOGRAFIA BÁSICA**

- 1. SINTES, A., Aprenda programação orientada a objetos em 21 dias, Pearson Education do Brasil, 2002.
- 2. VAREJÃO, F., Linguagens de programação : Java, C e C++ e outras : conceitos e técnicas, Campus, 2004.
- 3. DEITEL, H. M., DEITEL, P. J., Java: como programar, São Paulo: Pearson Education do Brasil, 2010. 1144p.
- 4. DEITEL, H. M., DEITEL, P. J., Java: como programar, Porto Alegre: Bookman, 2003. 1386p.
- 5. SAVITCH, W. J., C++ absoluto, Pearson Education : Addison Wesley, 2004.

#### **BIBLIOGRAFIA COMPLEMENTAR**

- 1. BERMAN, A. M. Data Structures via C++: Objects by Evolution, Oxford University Press Inc., 1997.
- 2. BARNES, D.J. & KÖLLING, M., Programação orientada a objetos com Java, Pearson Education: Prentice Hall, 2004.
- 3. DEITEL, H. M. e DEITEL, P. J. C++: Como Programar, Bookman, 2001.
- 4. GILBERT, R. F. e FOROUZAN, B. A. Data Structures: A Pseudo Approach with  $C_{++}$ , Brooks/Cole Thomson Learning, 2001.
- 5. MUSSER, D. R. e SAINI, A. STL Tutorial and Reference Guide: Programming with the Standard Template Library, Addison-Wesley, 1996.
- 6. SEBESTA, R. W. Conceitos de Linguagem de Programação, 4ª Ed., Bookman, 2003.
- 7. SEDGEWICK, R. Algorithms in C++, Addison-Wesley, 2002.
- 

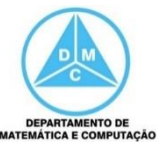